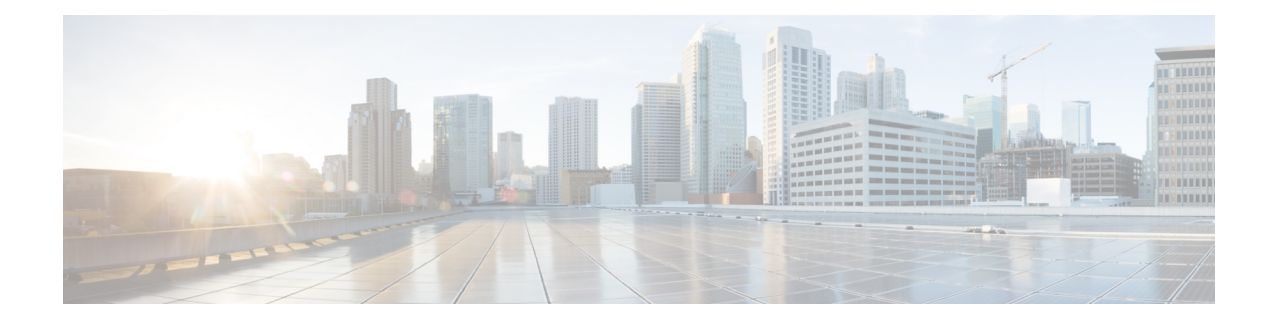

# **IPSec** 仮想トンネル インターフェイス

IPsec 仮想トンネル インターフェイス (VTI) では、IPsec トンネルを終了するためのルーティ ング可能なインターフェイス タイプと、オーバーレイ ネットワークを形成するためにサイト 間の保護を定義する簡単な手段が提供されます。IPsec VTI によって、リモート リンクを保護 するためのIPsecの設定が簡素化され、マルチキャストがサポートされ、さらには、ネットワー ク管理およびロード バランシングが簡単に実現できるようになります。

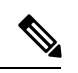

- セキュリティに対する脅威は、脅威からの保護に役立つ暗号化技術と同様に絶え間なく変化し ています。シスコの暗号化に関する最新の推奨事項の詳細は、『Next [Generation](http://www.cisco.com/web/about/security/intelligence/nextgen_crypto.html) Encryption』 (NGE)ホワイトペーパーを参照してください。 (注)
	- IPsec 仮想トンネル インターフェイスの制約事項 (1 ページ)
	- IPsec 仮想トンネル インターフェイスに関する情報 (2ページ)
	- IPsec 仮想トンネル インターフェイスの設定方法 (9 ページ)
	- IPsec 仮想トンネル インターフェイスの設定例 (27 ページ)
	- IPsec 仮想トンネル インターフェイスに関する追加のリファレンス (45 ページ)
	- IPsec 仮想トンネル インターフェイスに関する機能情報 (46 ページ)

# **IPsec** 仮想トンネル インターフェイスの制約事項

#### フラグメンテーション

フラグメンテーションは、IPsecトンネルではサポートされていません。ホストのMTUを小さ く設定してパケットフラグメントを回避することや、任意のデバイスでパケットをフラグメン ト化することを選択できます。

#### **IPsec** トランスフォーム セット

IPsec トランスフォーム セットを設定できるのは、トンネル モードでだけです。

#### **IKE** セキュリティ アソシエーション

インターネット キー交換(IKE)セキュリティ アソシエーション(SA)は VTI にバインドさ れています。

#### **IPsec SA** トラフィック セレクタ

スタティック VTI では、VTI インターフェイスに接続している単一の IPsec SA だけがサポー トされます。IPsec SA のトラフィック セレクタは常に "IP any any" です。

デフォルトでは、スタティックVTI(SVTI)は、仮想トンネルインターフェイスに接続された 1 つの IPsec SA のみをサポートします。IPsec SA のトラフィックセレクタは常に "IP any any" です。

#### **IPv4** パケット

この機能は、IPv4 パケットをカプセル化するように設定された SVTI をサポートしますが、 IPv4 パケットで IPv6 パケットを伝送したり、IPv6 パケットで IPv4 パケットを伝送したりする ことはできません。

#### **tunnel protection**

IPsec IPv4 モードで **tunnel mode ipsec ipv4** コマンドを使用する場合は、**shared** キーワードを設 定しないでください。

#### **traceroute**

VTI での暗号化オフロードを使用したトレースルート機能はサポートされていません。

#### **VxLAN GPE** トンネルインターフェイス

VxLAN GPE トンネルインターフェイスは、IPsec VTI と同じ送信元インターフェイスを使用で きません。

# **IPsec** 仮想トンネル インターフェイスに関する情報

IPsec VTI の使用により、リモートアクセスの保護を提供する必要がある場合の設定プロセス が簡素化され、カプセル化に Generic Routing Encapsulation(GRE)またはレイヤ 2 トンネリン グプロトコル(L2TP)トンネルを使用する代替手段が提供されます。IPsec VTI を使用するメ リットは、設定において物理インターフェイスに対する IPsec セッションのスタティックマッ ピングが必要ないことです。IPsec トンネル エンドポイントは実際(仮想)のインターフェイ スに関連付けられます。トンネルエンドポイントにはルーティング可能なインターフェイスが あるので、多くの共通インターフェイス機能を IPsec トンネルに適用できます。

IPsec VTI によって、複数パスの場合のように、物理インターフェイス上における IP ユニキャ ストおよびマルチキャストの両方の暗号化トラフィックの送受信の柔軟性が高まります。トラ フィックは、トンネルインターフェイスから転送されるときに暗号化され、トンネルインター フェイスに転送されると復号化されます。また、IP ルーティング テーブルによって管理され

ます。IP ルーティングを使用してトラフィックをトンネル インターフェイスに転送すると、 IPsec VPN 設定が簡単になります。DVTI は他のすべての実際のインターフェイスと同様に機 能するため、トンネルがアクティブになるとすぐにQuality ofService(QoS)、ファイアウォー ル、およびその他のセキュリティ サービスを適用できます。

IPSec VTI に関する詳細については、次の各項を参照してください。

### **IPsec** 仮想トンネル インターフェイスを使用するメリット

IPsec VTI によって、機能を適用できる仮想インターフェイスを設定できます。暗号化されて いないテキスト パケットの機能は VTI 上で設定されます。暗号化されたパケットの機能は物 理外部インターフェイス上で適用されます。IPsec VTI を使用すると、ネットワーク アドレス 変換(NAT)、ACL、QoSなどの各種機能のアプリケーションを分離して、それらを暗号化さ れていないテキストまたは暗号化されたテキスト、あるいはその両方に適用できます。

スタティック VTI (SVTI) と DVTI という2つのタイプの VTI インターフェイスが存在しま す。

### スタティック仮想トンネル インターフェイス

SVTI 設定は、トンネルによって 2 つのサイト間の常にオンであるアクセスが提供される、サ イト間接続用に使用できます。

さらに、複数の Cisco IOS ソフトウェア機能を、トンネル インターフェイス上、およびトンネ ルインターフェイスの物理出力インターフェイス上で直接設定できます。この直接設定によっ て、ユーザは、暗号化前または暗号化後のパスにおける機能のアプリケーションを確実に管理 できます。

次の図に、SVTI の使用方法を示します。

#### 図 **<sup>1</sup> : IPsec SVTI**

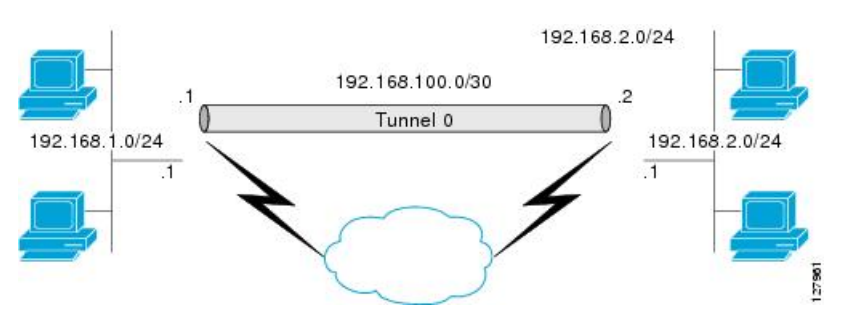

IPsec VTI によって、ネイティブの IPsec トンネリングがサポートされ、物理インターフェイス のプロパティの大部分が示されます。

### **SVTI** のマルチ **SA** サポート

デフォルトでは、SVTI のトラフィックセレクタは「any any」に設定されます。その結果、 「any any」トラフィックセレクタに対応する SVTI に単一の IPSec SA が接続されます。

Cisco IOS XE Gibraltar 16.12.1 以降では、アクセス制御リスト(ACL)を定義して SVTI に関連 付けることで、デフォルトで定義されている「any any」プロキシではなく特定の送信元プロキ シと宛先プロキシの間のトラフィックを選択できます。非 any-any トラフィックセレクタごと に IPsec SA が作成されるため、複数の SA が SVTI に接続されます。

この機能は、トンネルモードでの IPSec カプセル化による IPv4 および IPv6 トラフィック保護 をサポートしています。この機能は IKEv1 と IKEv2 の両方をサポートしています。

#### 制約事項

- この機能は、共有されたトンネル保護ではサポートされません。
- この機能は、IPSec 混合モードではサポートされません。
- トンネルの両端の SVTI に関連付けられたトラフィックセレクタには、一致する送信元プ ロキシと宛先プロキシが必要です。トンネルを形成する SVTI のいずれかでトラフィック セレクタを絞り込まないでください。

#### **ACL** の特性と **SVTI IPSec SA** への影響

- SVTIに関連付けられたACLに「any any」プロキシを含めないでください。「any any」ト ラフィックセレクタについては、SVTI のデフォルト動作を使用してください(ACL を SVTI に関連付けないでください)。
- SVTIに関連付けられたACLは**permit**ステートメントのみをサポートしているので、**deny** ステートメントを含めないでください。
- SVTI に関連付けられた ACL の実行時変更はサポートされていません。ACL の ACE を追 加または変更する前にトンネルをシャットダウンしてください。
- SVTI への ACL の関連付けを解除すると、既存の IPSec SA が削除され、「IP any any」の デフォルト トラフィック セレクタに関する新しい IPSec SA が形成されます。
- SVTIに関連付けるアクセス制御エントリ (ACE) は100までにすることをお勧めします。 また、さまざまなトンネルインターフェイスに関連付けられたすべての ACL で使用され る ACE の合計が 2000 を超えないようにすることをお勧めします。

#### 逆ルート注入

マルチ SA の SVTI の場合は、IPSec プロファイルで逆ルート注入(RRI)を設定できます。

拡張 ACL または ACE オプション(プロトコル、ポート番号、DHCP など)を使用する場合 は、RRIを使用しないでください。ルーティングにはルートマップなどの他の手段を使用して ください。

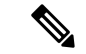

(注) 距離とタグによる RRI 機能は、まだサポートされていません。

### **SVTI** に対するデュアルスタックのサポート

SVTI デュアルスタック機能により、IPv4 を介してトンネリングされる単一の IPsec セキュリ ティアソシエーション(SA)を使用して IPv4 トラフィックと IPv6 トラフィックの両方を伝 送することが可能になります。IOS XE リリース 17.9 以降では、トンネルインターフェイスの 入力側がサードパーティの IPsec クライアントで設定されている場合、ACL の特定のサブネッ トがサポートされます。また、サードパーティの IPsec クライアントの設定に基づいて、特定 のトラフィックセレクタで応答されます。この場合、IPsec は、non-any non-any プロキシ設定 をサポートし、トンネルインターフェイスで IPv4 または IPv6 タイプのトラフィックを伝送す ることを許可します。この機能は、IKEv2 でのみサポートされます。

#### 制約事項

- トンネルモードの設定は、デュアルオーバーレイモードでトンネルインターフェイスを使 用する場合に、IPsec プロファイルでのみ許可されます。
- Cisco IOS XE では、ACL フィルタリング インフラストラクチャは、デバイスでローカル に生成されたトラフィックでは機能しません。
- IPsec SA のキー再生成には、一連の同じトラフィックセレクタを使用する必要がありま す。キー再生成プロセス中にトラフィックセレクタを変更することはできず、変更する と、キー再生成要求はメッセージ *TS\_UNACCEPTABLE* をともなって拒否されます。
- IKEv2 レベルでは、最大 16 のトラフィックセレクタが受け入れられます。
- デュアルスタック トンネル インターフェイスの ACL は、サポートされていません。この インターフェイスで設定されている ACL は、デュアルスタック ACL によって上書きされ ます。

### ダイナミック仮想トンネル インターフェイス

DVTIによって、リモートアクセスVPN用接続のセキュリティ保護とスケーラビリティが向上 します。DVTIテクノロジーは、ダイナミッククリプトマップとトンネルを確立するためのダ イナミック ハブアンドスポーク方式にとって代わるものです。

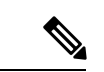

IKEv1 または IKEv2 を使用して DVTI を設定できます。レガシー クリプト マップ ベースの設 定は、IKEv1を使用したDVTIしかサポートしません。IKEv2を使用したDVTI設定はFlexVPN でのみサポートされます。 (注)

DVTI は、サーバと、リモート設定の両方に対して使用可能です。トンネルにより、各 VPN セッションに対して、仮想アクセスインターフェイスがオンデマンドで個別に提供されます。 仮想アクセス インターフェイス設定は、仮想テンプレート設定からコピーされます。このコ ピーには、IPsec設定と、QoS、NetFlow、ACLといった、仮想テンプレートインターフェイス 上で設定されたすべての Cisco IOS ソフトウェア機能が含まれています。

DVTI は、他の現実のインターフェイスと同様に機能するため、トンネルがアクティブになっ た直後に、QoS、ファイアウォール、またはその他のセキュリティサービスを適用できます。 QoS機能を使用して、ネットワーク上の各種アプリケーションのパフォーマンスを向上させる ことが可能です。Cisco IOS ソフトウェア内で提供される各種 QoS 機能の組み合わせを使用し て、音声、ビデオ、またはデータ アプリケーションをサポートできます。

DVTI によって、IP アドレスを効率的に使用できるようになり、また、セキュアな接続を実現 できます。DVTI によって、動的にダウンロード可能な、グループごとおよびユーザーごとの ポリシーをRADIUSサーバー上で設定できます。グループ単位またはユーザ単位の定義は、拡 張認証 (Xauth) User または Unity グループを使用して作成することも、証明書から抽出する こともできます。DVTI は、標準ベースです。そのため、複数のベンダー環境における相互運 用性がサポートされます。IPsec DVTI を使用すれば、リモート アクセス VPN 用のセキュリ ティ保護が強化された接続を作成できます。また、CiscoArchitecture forVoice,Video, and Integrated Data(AVVID)と組み合わせて、IPネットワーク経由で集約された音声、ビデオ、およびデー タを転送できます。DVTI は VPN ルーティングおよび転送(VRF)対応 IPsec の導入を容易に します。VRF は、インターフェイス上で設定されます。

DVTI には、ルータ上での最小限の設定が必要です。単一の仮想テンプレートを設定およびコ ピーできます。

DVTI によって、IPsec セッション用のインターフェイスが作成され、ダイナミック IPsec VTI の動的なインスタンス化および管理のための仮想テンプレートインフラストラクチャが使用さ れます。仮想テンプレート インフラストラクチャは、ダイナミック仮想アクセス トンネル イ ンターフェイスを作成するために拡張されます。DVTI は、ハブアンドスポーク設定で使用さ れます。単一の DVTI で複数のスタティック VTI をサポートできます。

次の図に、DVTI 認証パスを示します。

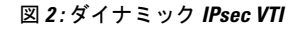

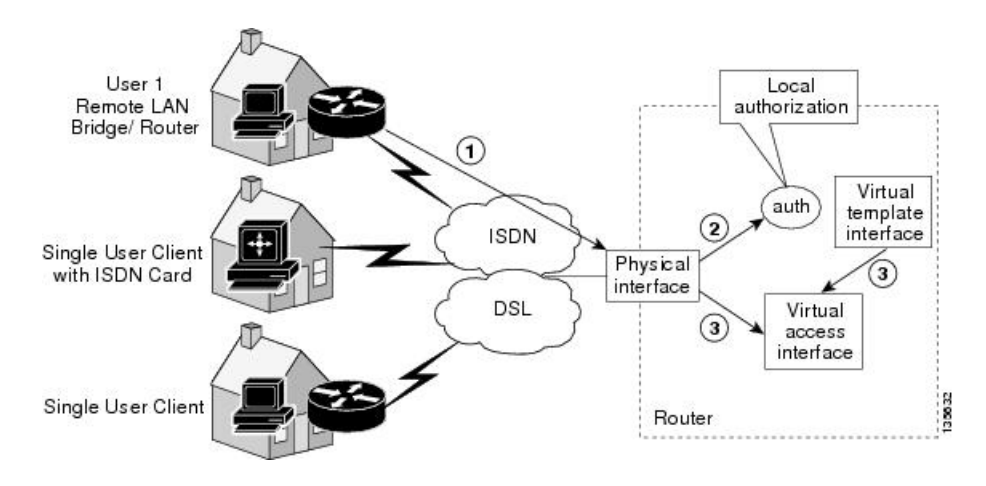

上の図の認証は、次のパスに従います。

- **1.** ユーザ 1 がルータを呼び出します。
- **2.** ルータ 1 によって ユーザ 1 が認証されます。

**3.** IPsec によって、仮想テンプレート インターフェイスから仮想アクセス インターフェイス がコピーされます。

# **IPsec** 仮想トンネル インターフェイスを使用したトラフィックの暗号 化

IPsec VTI が設定されると、暗号化がトンネル内で実行されます。トラフィックがトンネル イ ンターフェイスに転送されると、そのトラフィックが暗号化されます。トラフィックの転送 は、IP ルーティング テーブルによって処理され、ダイナミックまたはスタティック ルーティ ングを使用してトラフィックを SVTI にルーティングできます。DVTI では、逆ルート注入が 使用されるので、ルーティングの設定がさらに簡単になっています。IPルーティングを使用し てトラフィックを暗号化に転送すると、IPsecVPN設定が簡単になります。さらに、IPsec仮想 トンネルを使用すれば、IPsec によってマルチキャスト トラフィックを暗号化できます。

次の図に、IPsec トンネルへの IPsec パケット フローを示します。

図 **3 : IPsec** トンネルへのパケット フロー

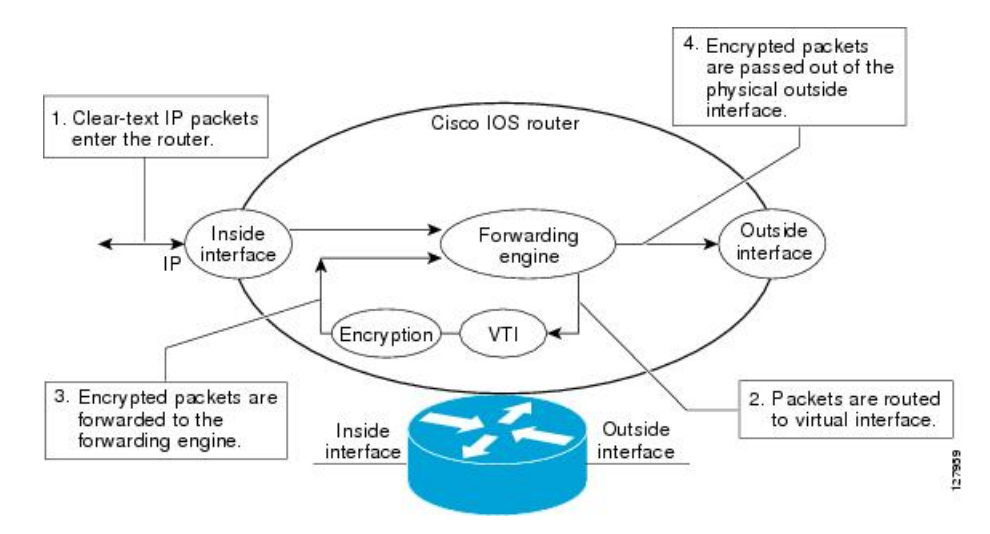

パケットが内部インターフェイスに到着すると、転送エンジンによってパケットが VTI にス イッチングされ、そこで暗号化されます。暗号化されたパケットは転送エンジンに戻され、そ こで外部インターフェイスを介してスイッチングされます。

次の図に、IPsec トンネルからのパケット フローを示します。

図 **<sup>4</sup> : IPsec** トンネルからのパケット フロー

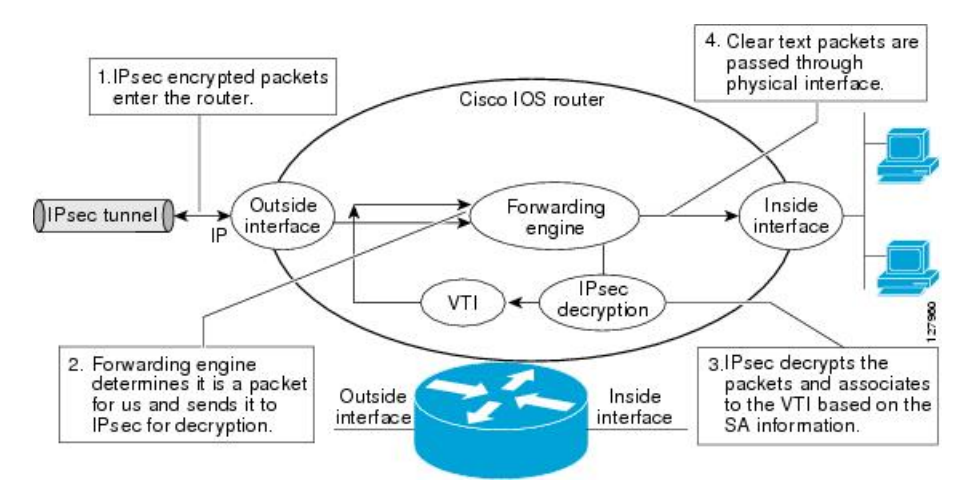

### ダイナミック仮想トンネル インターフェイスのライフ サイクル

IPsec プロファイルによって、DVTI のポリシーが定義されます。ダイナミック インターフェ イスが、IKE フェーズ 1 および IKE フェーズ 1.5 の終了時に作成されます。ピアに対する IPsec セッションが終了すると、インターフェイスが削除されます。ピアに対する IKE と IPsec SA の両方が削除されると、IPsec セッションが終了します。

### **IPsec** 仮想トンネル インターフェイスを使用したルーティング

VTIはルーティング可能なインターフェイスなので、暗号化プロセスにおけるルーティングの 役割は重要です。トラフィックは、VTI の外に転送される場合にだけ暗号化され、VTI に到着 するトラフィックは、適宜、復号化およびルーティングされます。VTIを利用すれば、実際の インターフェイスをトンネルエンドポイントとして使用することによって、暗号化トンネルを 確立できます。インターフェイスにルーティングしたり、QoS、ファイアウォール、ネット ワーク アドレス変換(NAT)、Netflow 統計情報などのサービスを必要に応じて他のインター フェイスに適用したりできます。インターフェイスをモニタして、それにルーティングできま す。このインターフェイスは他のCiscoIOSインターフェイスと同様のメリットを提供します。

### **FlexVPN** 混合モードのサポート

FlexVPN 混合モード機能は、IPsec IPv6 トランスポート経由の IPv4 トラフィックの伝送をサ ポートします。これは、IPsec スタック上でのデュアル スタックのサポートにつながる第 1 段 階です。この実装は、IPv4 トラフィックと IPv6 トラフィックの両方に対する単一の IPSec セ キュリティ アソシエーション(SA)ペアの使用をサポートしません。

この機能は、IKEv2 とダイナミック VTI を使用したリモート アクセス VPN に対してのみサ ポートされます。

FlexVPN 混合モード機能は、Cisco IOS XE Everest 16.4.1 からの IPsec IPv4 トランスポート経由 の IPv6 トラフィック伝送をサポートします。

### **IPsec** での自動トンネル モードのサポート

複数ベンダー シナリオで VPN ヘッドエンドを設定する場合は、ピアまたはレスポンダの技術 的な詳細を認識しておく必要があります。たとえば、一部のデバイスは IPsec トンネルを使用 しているが、他のデバイスは Generic Routing Encapsulation (GRE) または IPsec トンネルを使 用している場合やトンネルが IPv4 または IPv6 の場合があります。最後のケースでは、イン ターネットキーエクスチェンジ (IKE) プロファイルと仮想テンプレートを設定する必要があ ります。

トンネルモード自動選択機能は、設定を容易にし、レスポンダの詳細の入手を支援します。こ の機能は、IKEプロファイルから仮想アクセスインターフェイスが作成されるとすぐに、トン ネリング プロトコル(GRE または IPsec)とトランスポート プロトコル(IPv4 または IPv6) を自動的に仮想テンプレートに適用します。この機能は、Cisco AnyConnect VPN Client や Microsoft Windows7 Client などのマルチベンダー リモート アクセスを集約しているデュアル ス タック ハブ上で役に立ちます。

トンネル モード自動選択機能は、レスポンダの設定のみを容易にします。トンネルはイニシ エータに対して静的に設定する必要があります。 (注)

### **VTI** に対する **IPSec** 混合モードのサポート

IPSec 混合モード機能は、IPsec IPv6 トランスポート経由の IPv4 トラフィックの伝送をサポー トします。これは、IPsec スタック上でのデュアル スタックのサポートにつながる第 1 段階で す。この実装は、IPv4 トラフィックと IPv6 トラフィックの両方に対する単一の IPSec セキュ リティアソシエーション (SA) ペアの使用をサポートしません。

この機能は、SVTI、DVTI、IKEv1、および IKEv2 でサポートされます。

# **IPsec** 仮想トンネル インターフェイスの設定方法

### スタティック **IPsec** 仮想トンネル インターフェイスの設定

#### 始める前に

IPsec プロファイルのトンネル保護を設定する前に、トンネルインターフェイスをシャットダ ウンする必要があります。設定後、トンネルインターフェイスを手動で有効にしてください。

手順の概要

- **1. enable**
- **2. configure terminal**
- **3. crypto IPsec profile** *profile-name*
- **4. set transform-set** *transform-set-name* [*transform-set-name2...transform-set-name6*]
- **5. exit**
- **6. interface** *type number*
- **7. ip address** *address mask*
- **8. tunnel mode ipsec ipv4**
- **9. tunnel source** *interface-type interface-number*
- **10. tunnel destination** *ip-address*
- **11. tunnel protection IPsec profile** *profile-name*
- **12. end**

#### 手順の詳細

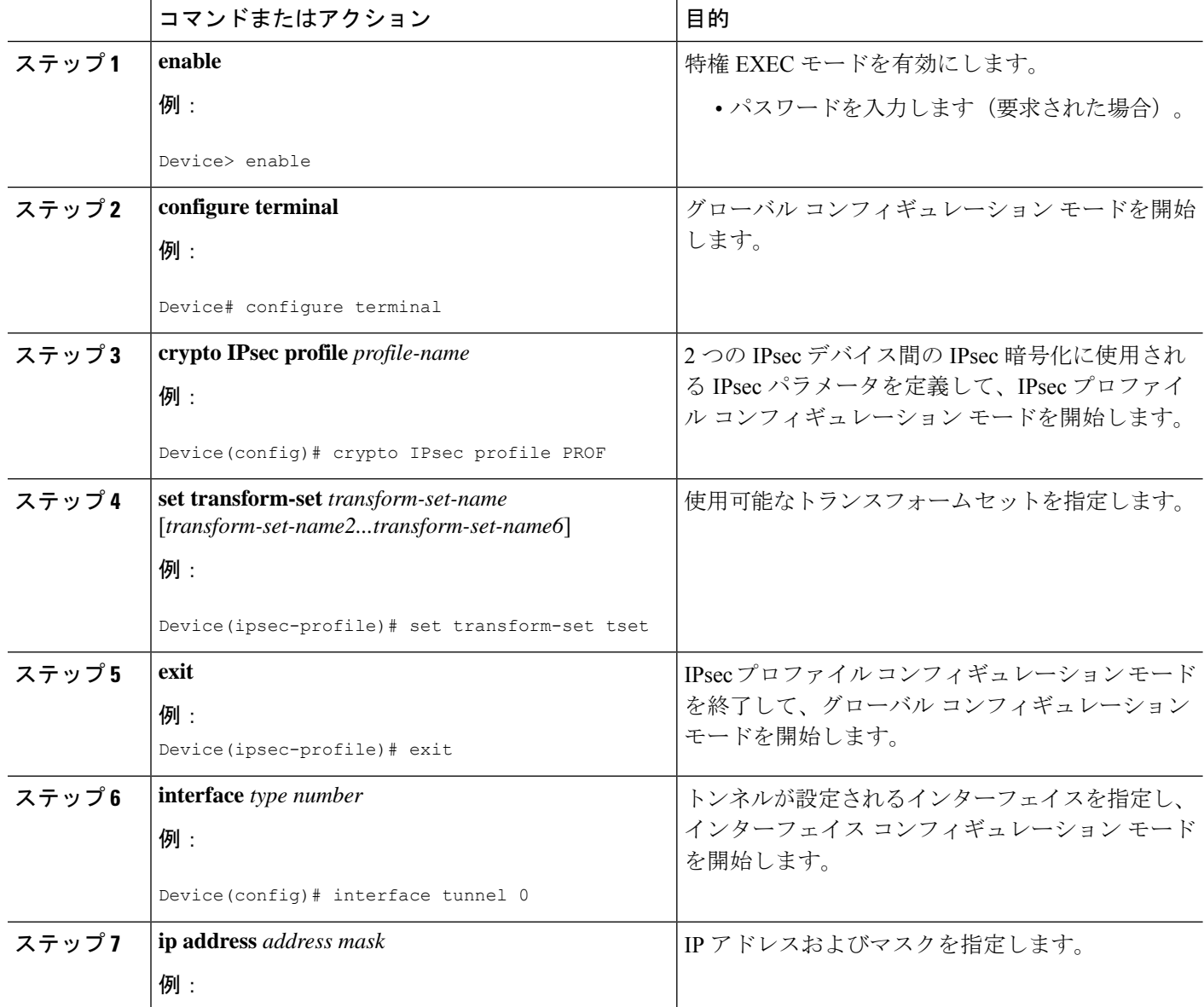

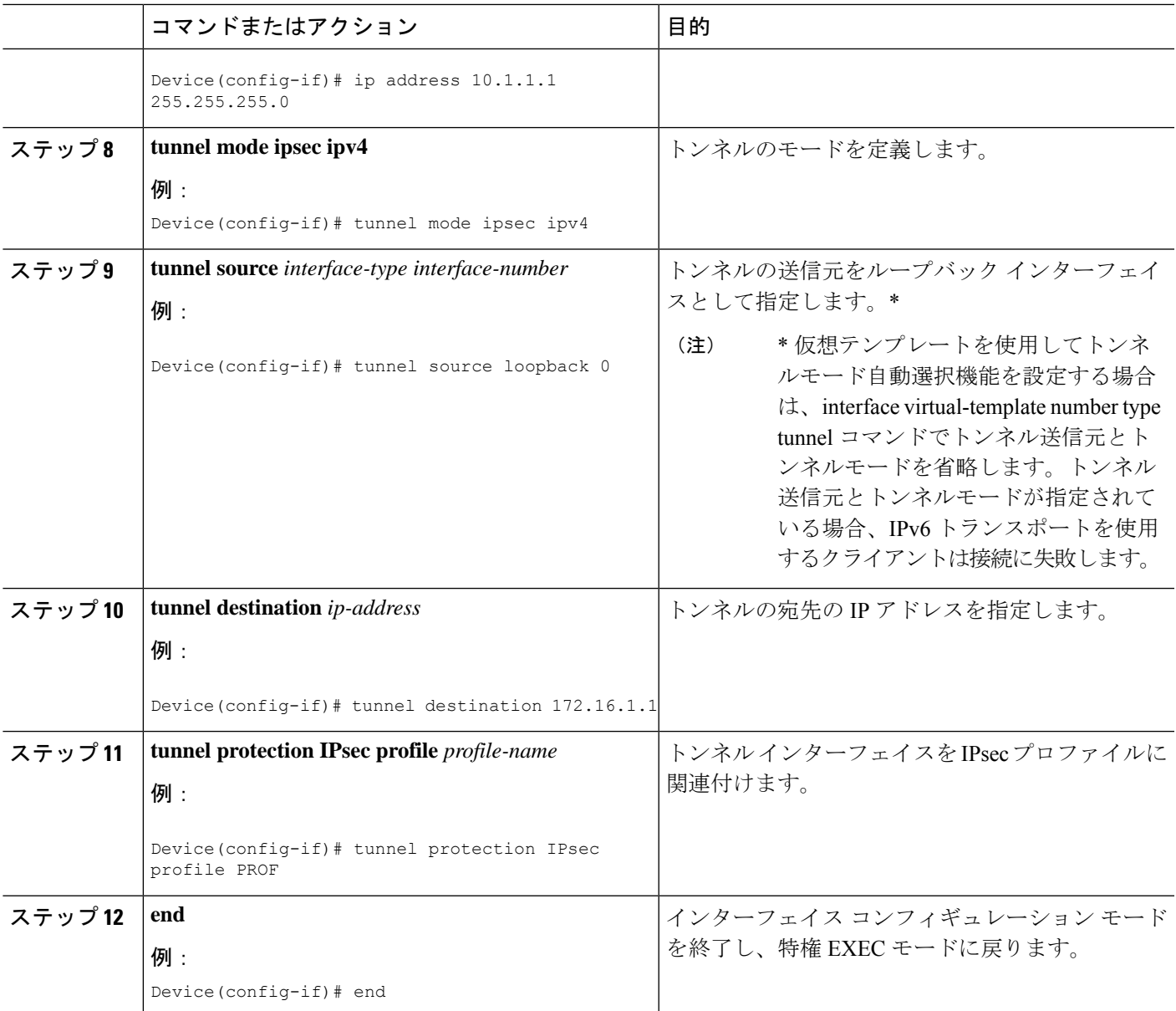

# **IPsec** 仮想トンネルインターフェイスを介した **BGP** の設定

必要に応じて、2つのルータの仮想トンネルインターフェイスを介してBGPを設定するには、 次の作業を実行します。

#### 始める前に

スタティック IPsec 仮想トンネル インターフェイスの設定 (9 ページ) の手順を実行しま す。

#### 手順の概要

- **1. router bgp** *autonomous-system-number*
- **2. neighbor** *ip-address* **remote-as** *autonomous-system-number*
- **3. network** *network-ip-address* **mask** *subnet-mask*
- **4. exit**
- **5.** 2 番目のルータで次のコマンドを入力します。
- **6. router bgp** *autonomous-system-number*
- **7. neighbor** *ip-address* **remote-as** *autonomous-system-number*
- **8. network** *network-ip-address* **mask** *subnet-mask*

#### 手順の詳細

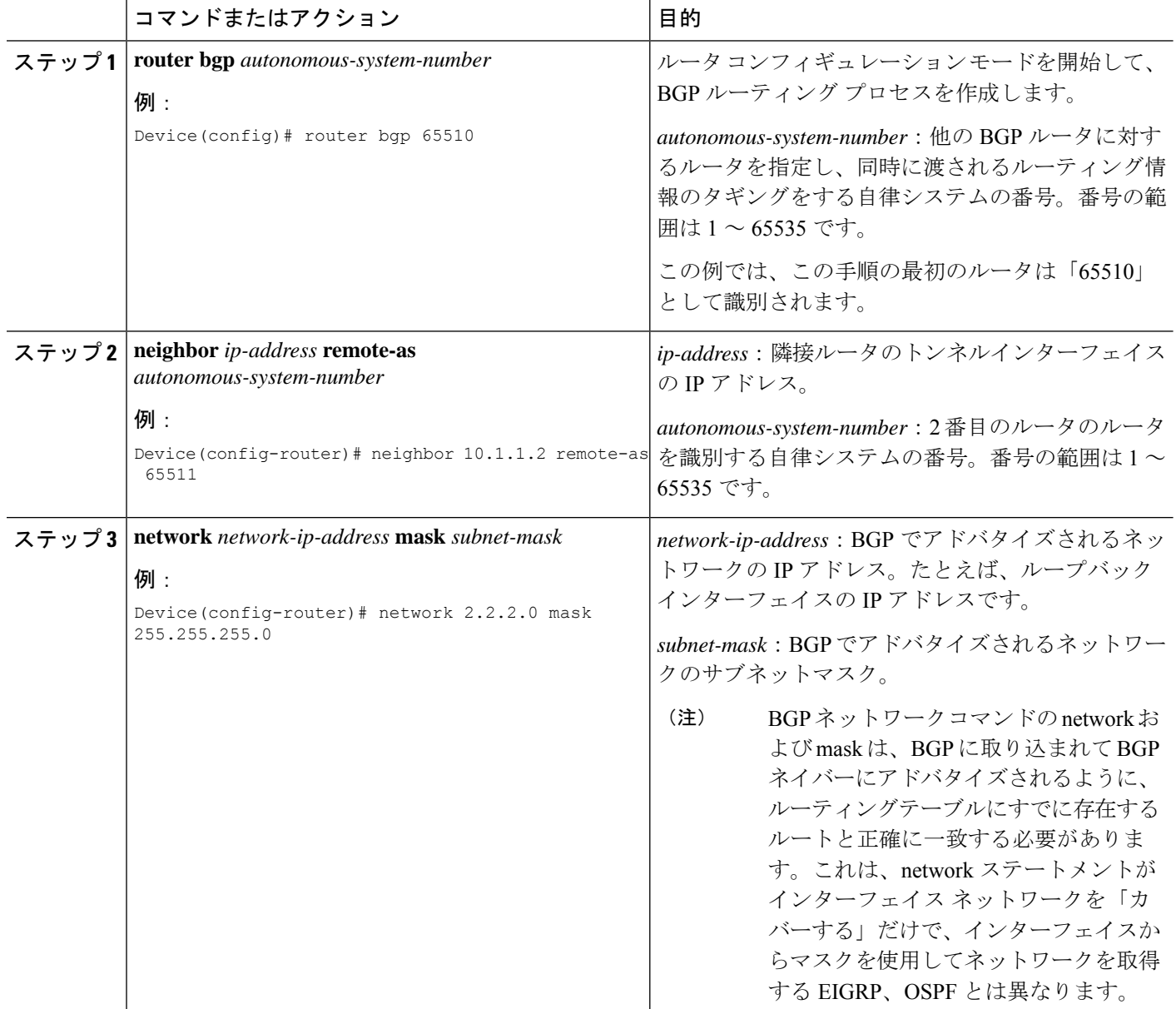

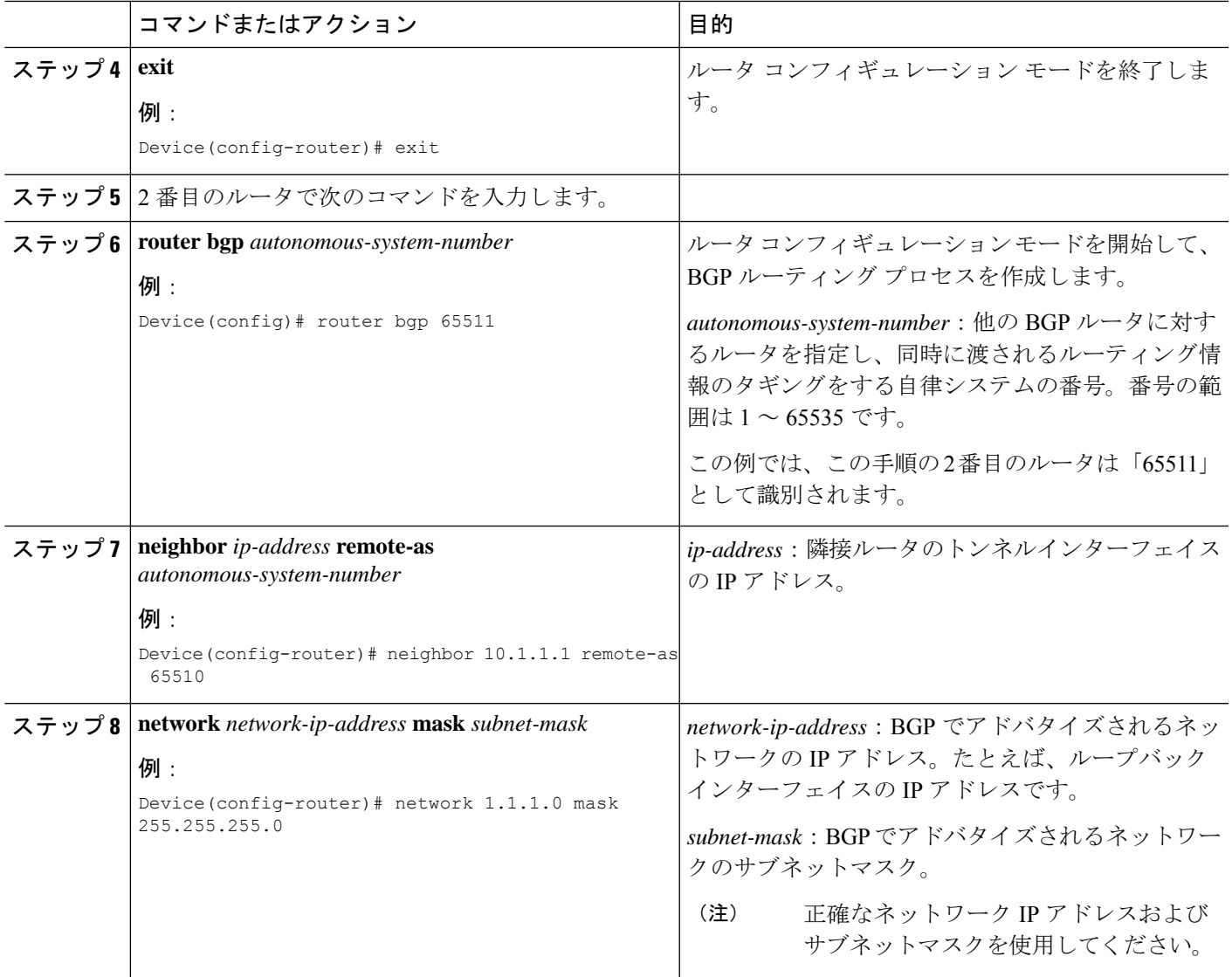

# ダイナミック **IPsec** 仮想トンネル インターフェイスの設定

#### 手順の概要

- **1. enable**
- **2. configure terminal**
- **3. crypto ipsec profile** *profile-name*
- **4. set transform-set** *transform-set-name* [*transform-set-name2...transform-set-name6*]
- **5. exit**
- **6. interface virtual-template** *number* **type tunnel**
- **7. tunnel mode ipsec ipv4**
- **8. tunnel protection IPsec profile** *profile-name*
- **9. exit**
- **10. crypto isakamp profile** *profile-name*
- **11. match identity address** *ip-address mask*
- **12. virtual template** *template-number*
- **13. end**

#### 手順の詳細

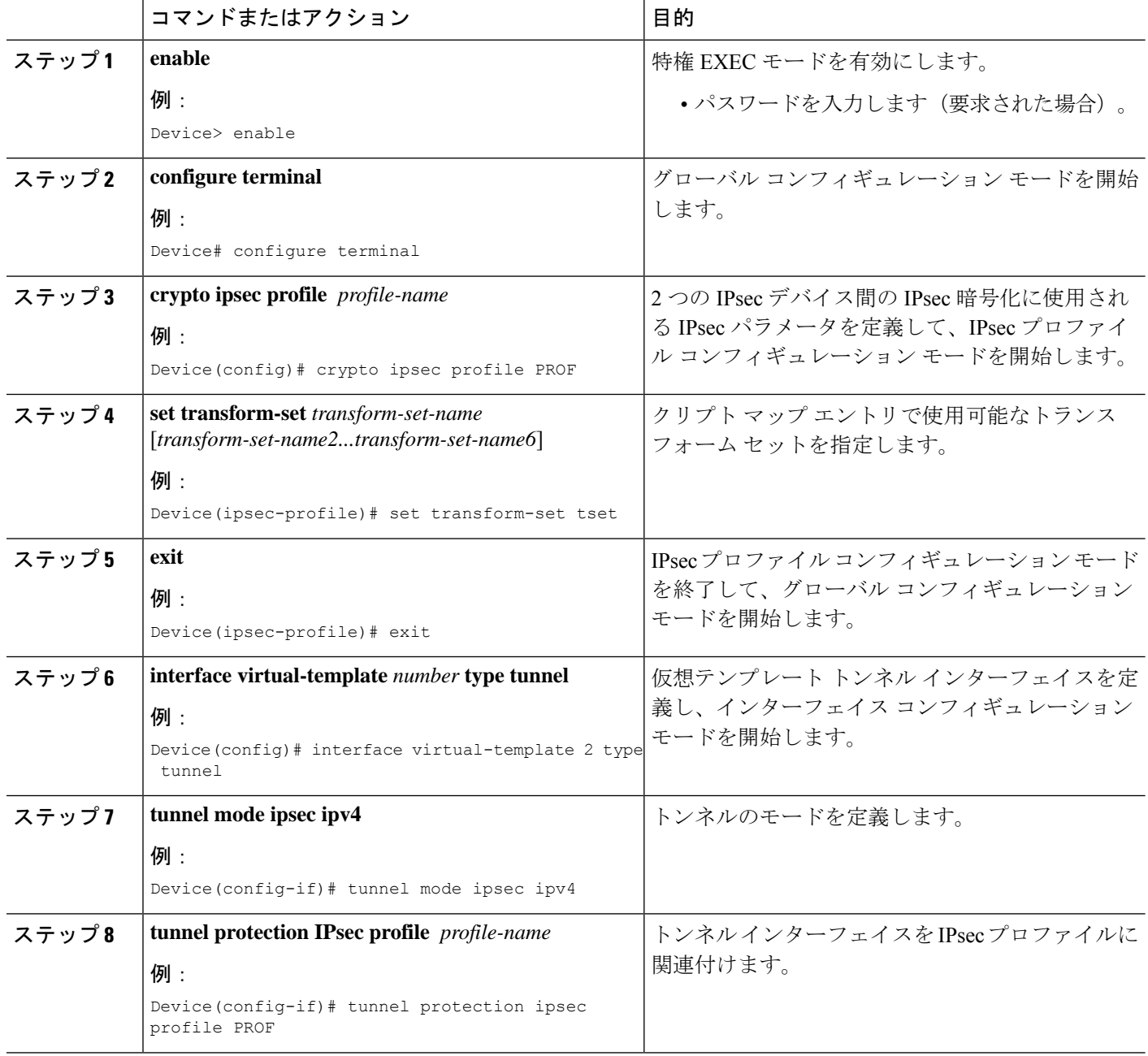

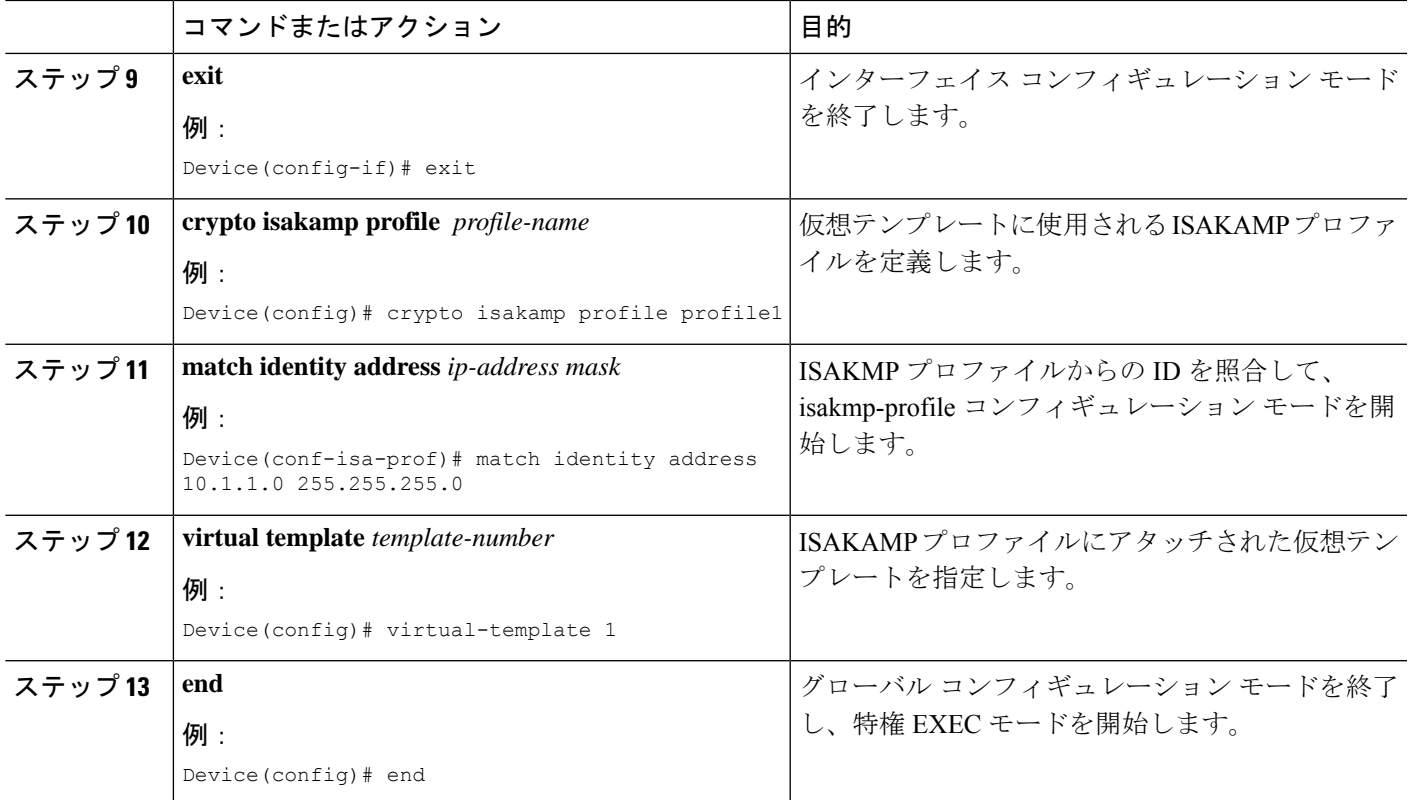

# **IKEv1** を使用したダイナミック仮想トンネル インターフェイスのマル チ **SA** サポートの設定

セキュリティに対する脅威は、脅威からの保護に役立つ暗号化技術と同様に絶え間なく変化し ています。最新のシスコの暗号化に関する推奨事項については、『Next [GenerationEncryption](http://www.cisco.com/web/about/security/intelligence/nextgen_crypto.html)』 (NGE)ホワイト ペーパーを参照してください。 (注)

#### 手順の概要

- **1. enable**
- **2. configure terminal**
- **3. ip vrf** *vrf-name*
- **4. rd** *route-distinguisher*
- **5. exit**
- **6. crypto keyring** *keyring-name*
- **7. pre-shared-key** *address* **key** *key*
- **8. exit**
- **9. crypto isakmp profile** *profile-name*
- **10. keyring** *keyring-name*
- **11. match identity** *address mask*
- **12. virtual-template** *template-number*
- **13. exit**
- **14. crypto ipsec transform-set** *transform-set-name transform1* [*transform2*] [*transform3*]
- **15. exit**
- **16. crypto ipsec profile** *name*
- **17. set security-policy limit** *maximum-limit*
- **18. set transform-set** *transform-set-name* [*transform-set-name2 .... transform-set-name6*]
- **19. exit**
- **20. interface virtual-template** *number type tunnel*
- **21. ip vrf forwarding** *vrf-name*
- **22. ip unnumbered** *type number*
- **23. tunnel mode ipsec ipv4**
- **24. tunnel protection profile ipsec** *profile-name*
- **25. end**

#### 手順の詳細

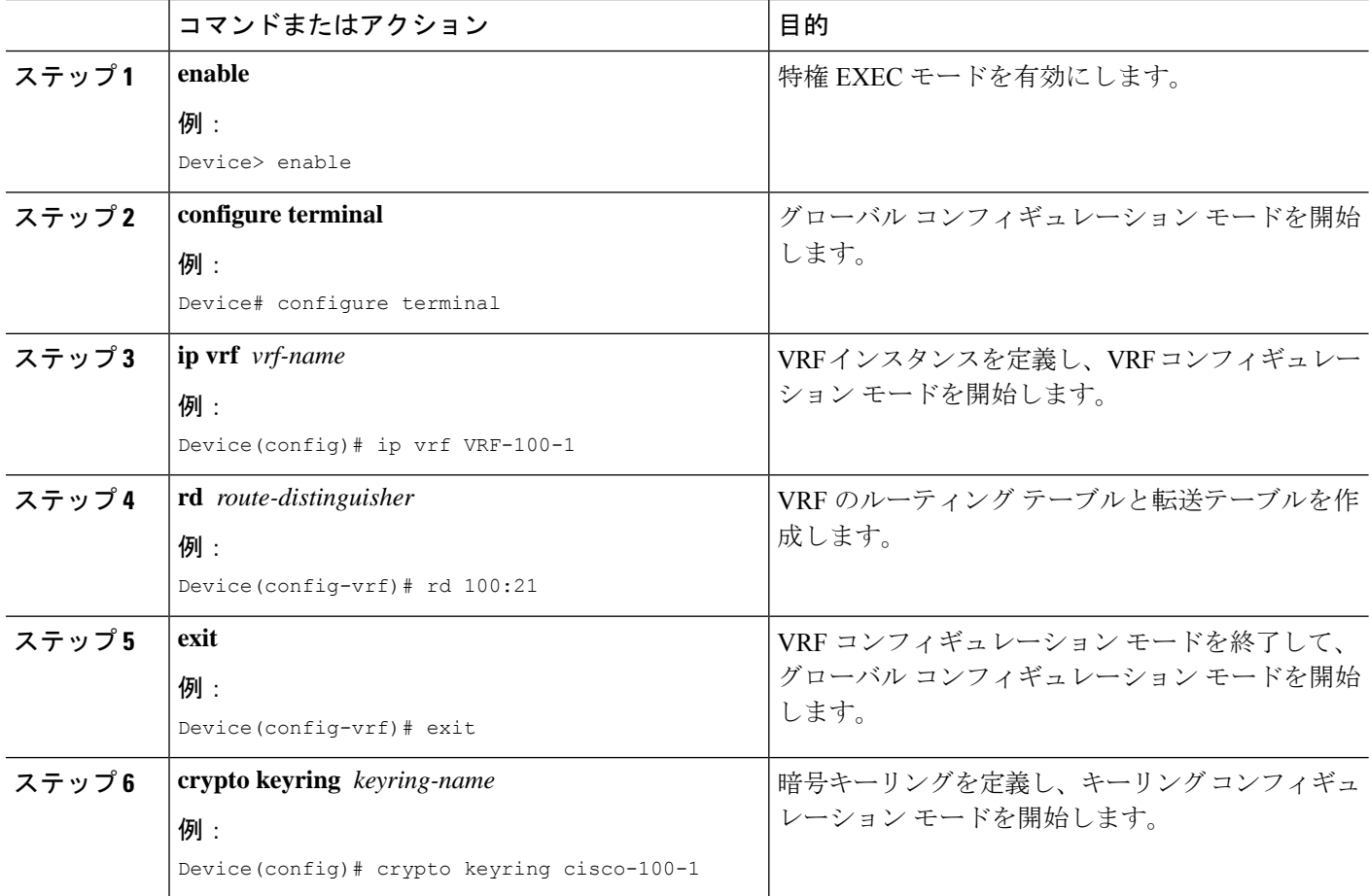

 $\overline{\phantom{a}}$ 

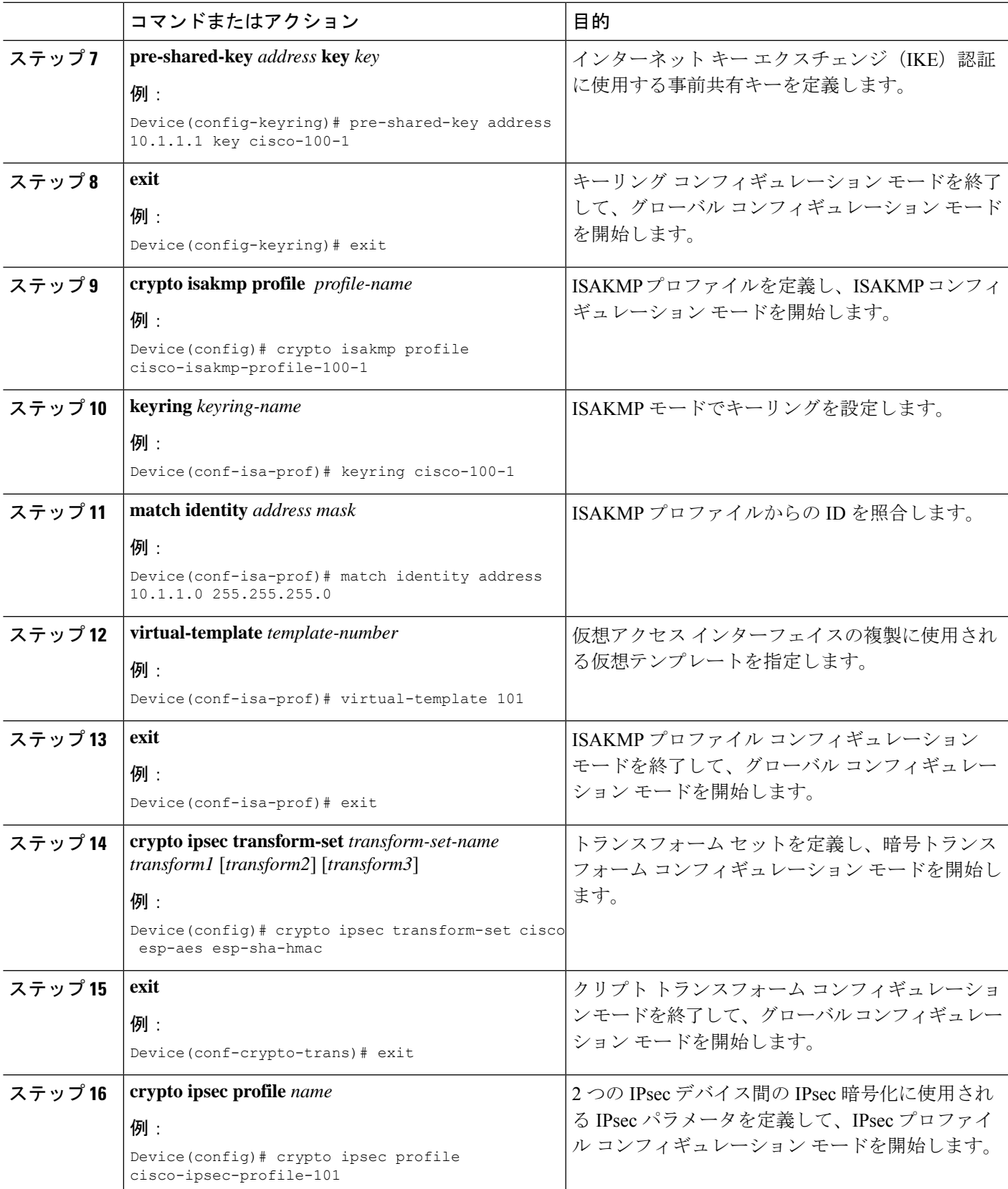

ш

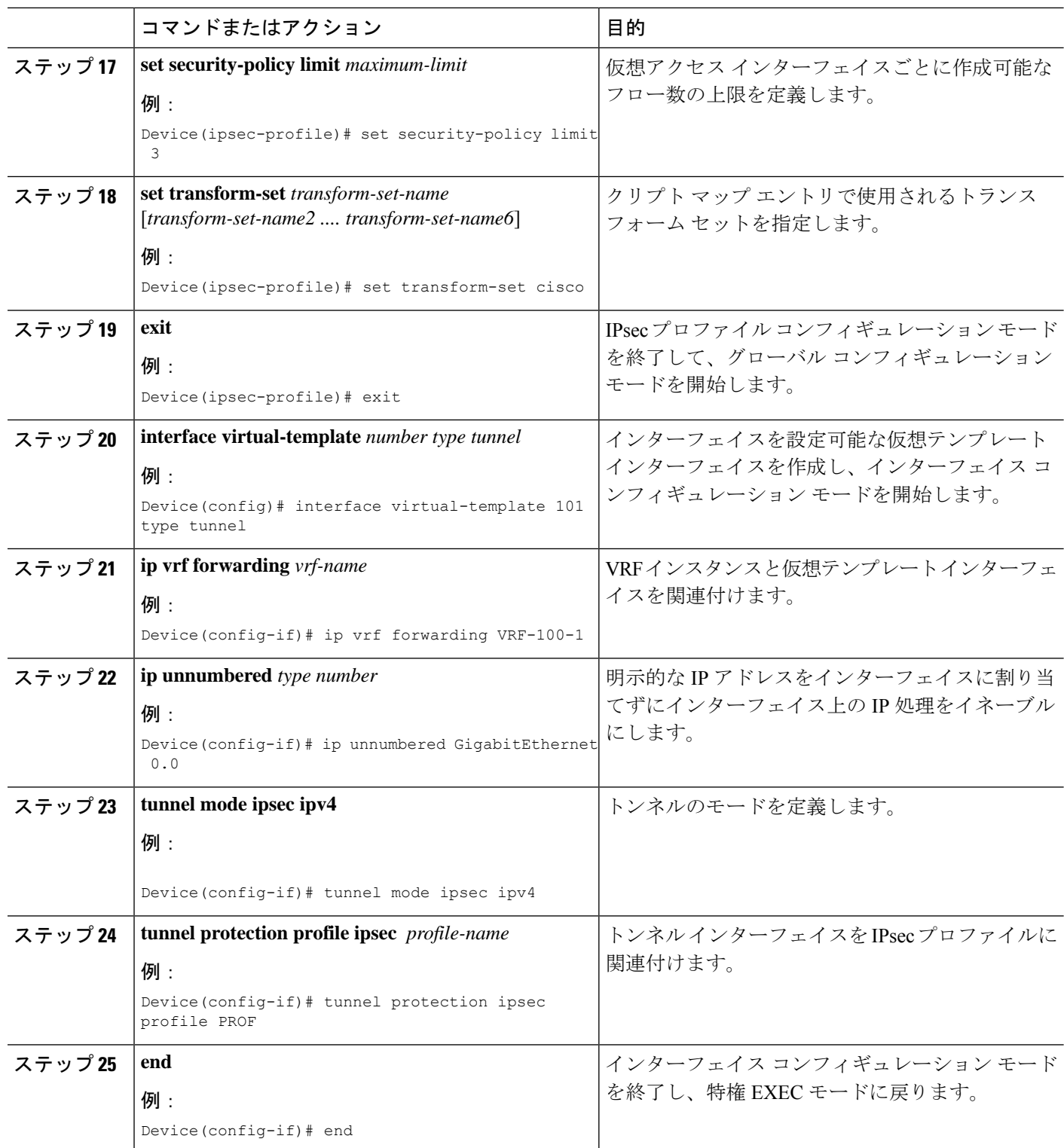

## **SVTI** に対する **IPsec** 混合モードのサポートの設定

手順の概要

- **1. enable**
- **2. configure terminal**
- **3. crypto IPsec profile** *profile-name*
- **4. set transform-set** *transform-set-name* [*transform-set-name2...transform-set-name6*]
- **5. exit**
- **6. interface** *type number*
- **7. ip address** *address mask*
- **8.** 次のいずれかを実行します。
	- **tunnel mode ipsec ipv4 v6-overlay**
	- **tunnel mode ipsec ipv6 v4-overlay**
- **9. tunnel source** *interface-type interface-type*
- **10. tunnel destination** *ip-address*
- **11. tunnel protection IPsec profile** *profile-name*
- **12. end**

#### 手順の詳細

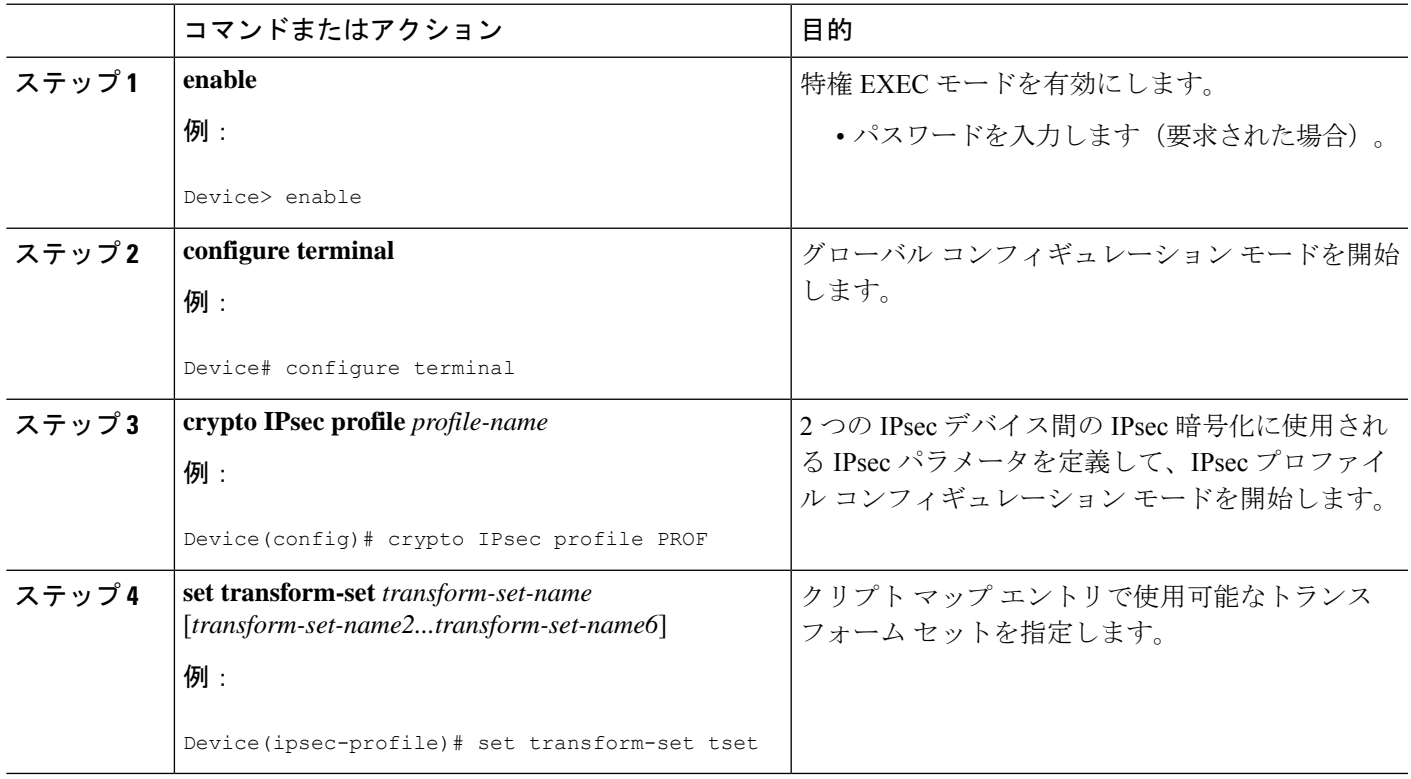

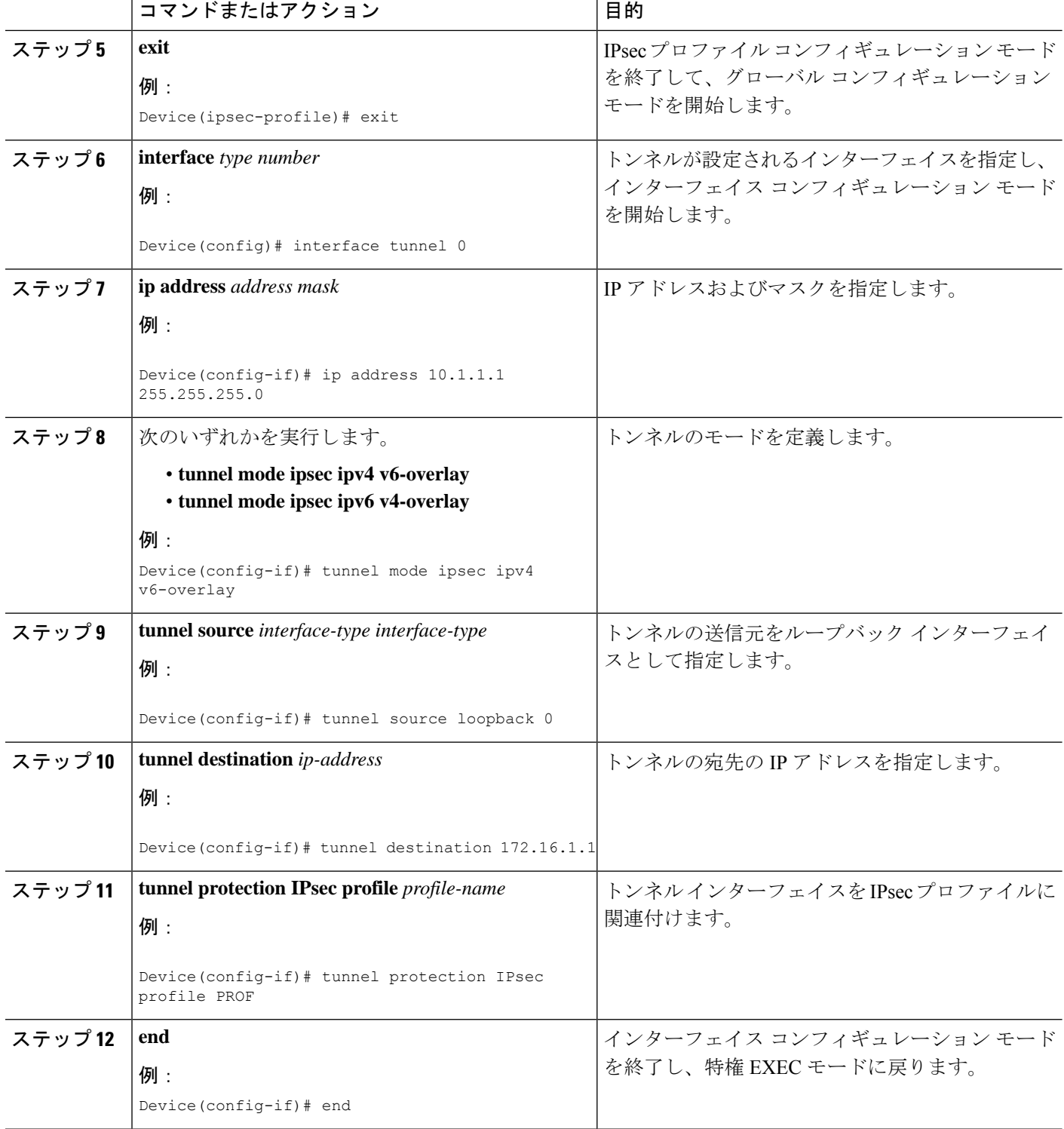

# ダイナミック **VTI** に対する **IPsec** 混合モードのサポートの設定

手順の概要

- **1. enable**
- **2. configure terminal**
- **3. crypto ipsec profile** *profile-name*
- **4. set mixed mode**
- **5. set transform-set** *transform-set-name* [*transform-set-name2...transform-set-name6*]
- **6. exit**
- **7. interface virtual-template** *number* **type tunnel**
- **8. tunnel mode ipsec ipv4**
- **9. tunnel protection IPsec profile** *profile-name*
- **10. exit**
- **11. crypto isakamp profile** *profile-name*
- **12. match identity address** *ip-address mask*
- **13. virtual template** *template-number*
- **14. end**

#### 手順の詳細

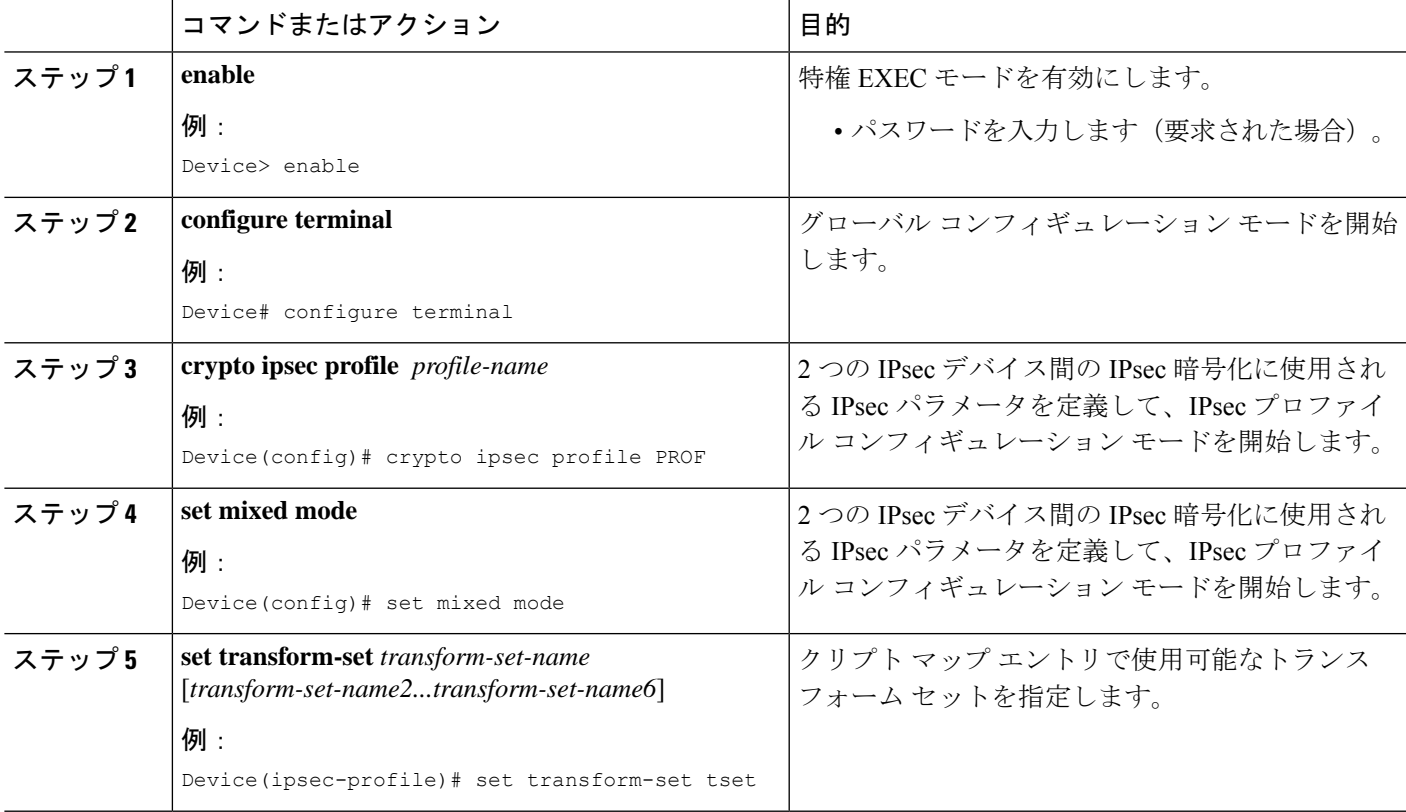

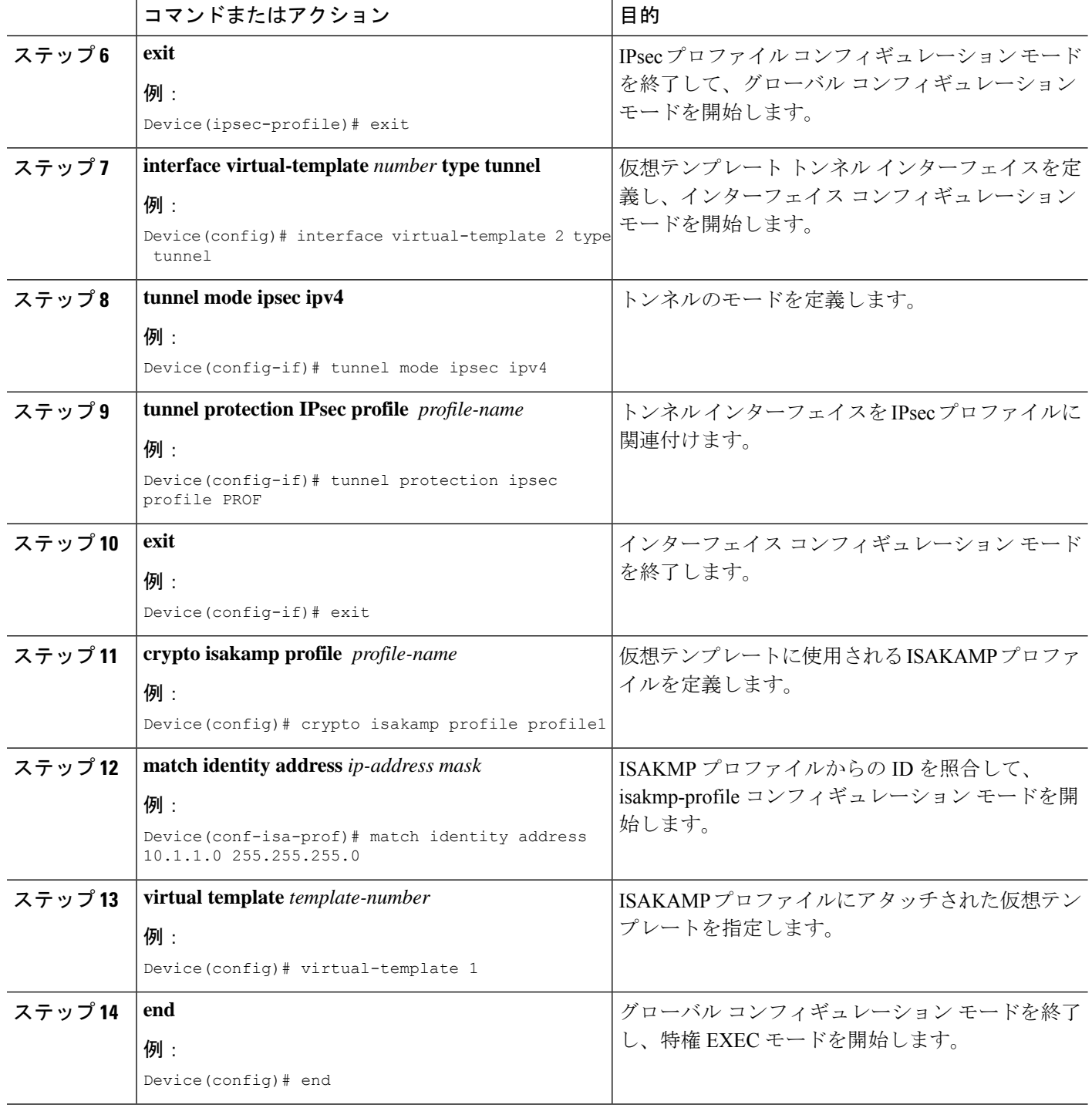

Ι

# スタティック**IPsec**仮想トンネルインターフェイスのマルチ**SA**サポー トの設定

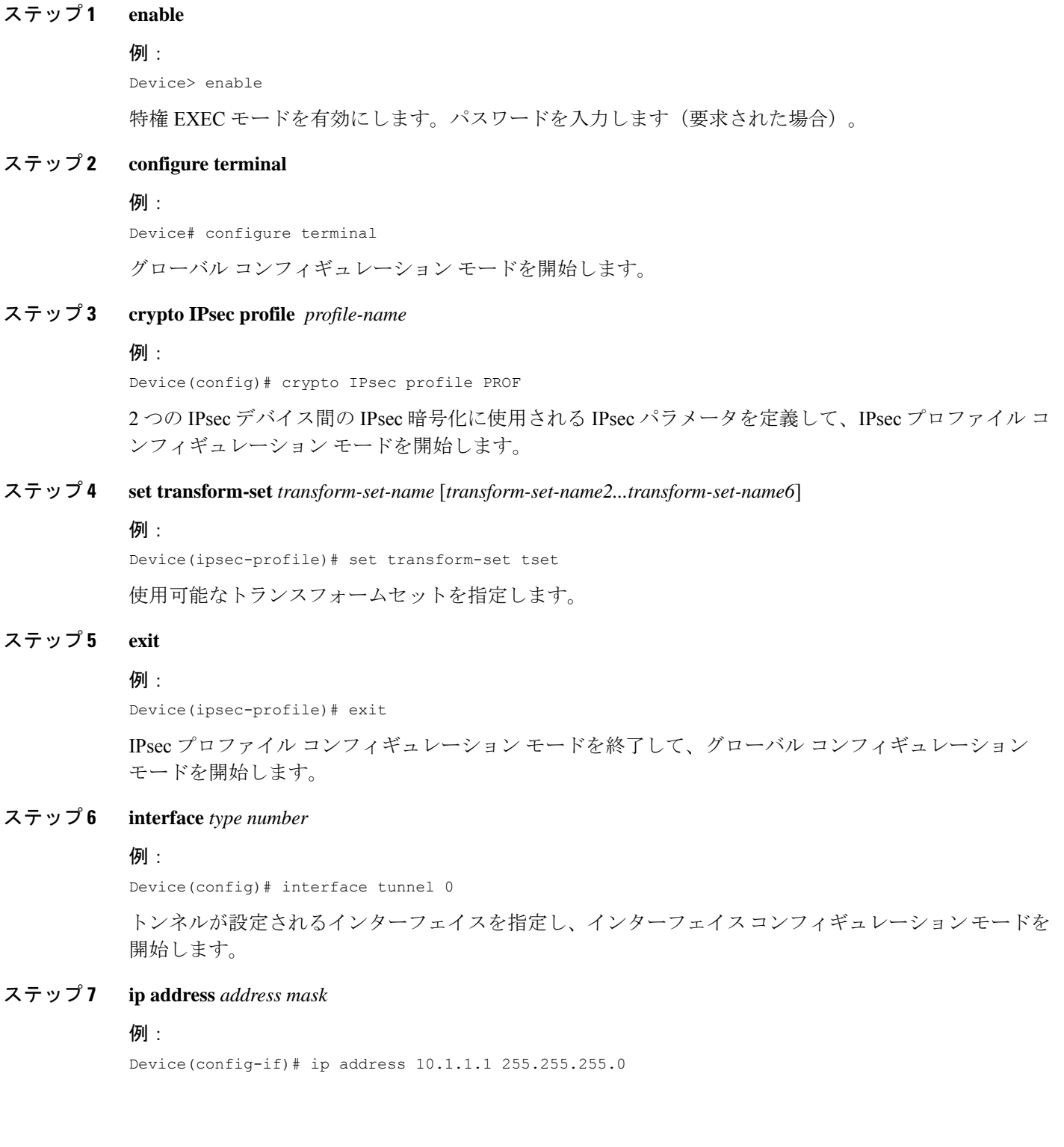

IP アドレスおよびマスクを指定します。 ステップ **8 tunnel mode ipsec** {**ipv4** | **ipv6**} 例: Device(config-if)# tunnel mode ipsec ipv4 トンネルのモードを定義します。 ステップ **9 tunnel source** *interface-type interface-number* 例: Device(config-if)# tunnel source loopback 0 トンネルの送信元をループバック インターフェイスとして指定します。 ステップ **10 tunnel destination** *ip-address* 例: Device(config-if)# tunnel destination 172.16.1.1 トンネルの宛先の IP アドレスを指定します。 ステップ **11 tunnel protection ipsec policy** {**ipv4** | **ipv6**} *acl* 例: Device(config-if)# tunnel protection ipsec policy ipv4 ipsec-acl1 ACL を SVTI に関連付けて、非 any-any トラフィックセレクタを定義します。 ステップ **12 tunnel protection ipsec profile** *profile-name* 例: Device(config-if)# tunnel protection IPsec profile PROF トンネル インターフェイスを IPsec プロファイルに関連付けます。 ステップ **13 exit** 例: Device(config-if)# exit インターフェイス コンフィギュレーション モードを終了し、グローバル コンフィギュレーション モー ドに入ります。 ステップ **14 ip access-list extended** *name* または **ipv6 access-list** *name* 例: IPv4: Device(config)# ip access-list extended ipsec-acl1 IPv6: Device(config)# ipv6 access-list ipsec-acl1

名前を使用して拡張IPアクセスリストを定義し、拡張名前付きアクセスリストのコンフィギュレーショ ン モードを開始します。

#### ステップ **15 permit** *protocol source* [*source-wildcard*] *destination* [*destination-wildcard*] [**option** *option-name*]

#### 例:

Device(config-ext-nacl)# permit ip 30.0.1.0 0.0.0.255 10.0.1.0 0.0.0.255

ステートメントに指定されたすべての条件に一致するトラフィックを許可します。

送信元プロキシと宛先プロキシの両方にキーワード**any**をワイルドカードとして使用しないでください。 「any any」トラフィックセレクタの場合は、ACL が関連付けられていないデフォルトの SVTI を使用し ます。

**deny** ステートメントは使用しないでください。

#### ステップ **16 end**

#### 例:

Device(config-ext-nacl)# end

標準の名前付きアクセス リスト コンフィギュレーション モードを終了し、特権 EXEC モードを開始し ます。

### デュアルオーバーレイとしてのトンネルモードの設定

トンネルモードをデュアルオーバーレイとして設定するには、次の手順を実行します。

#### ステップ **1 enable**

#### 例:

```
Device> enable
```
特権 EXEC モードを有効にします。パスワードを入力します(要求された場合)。

#### ステップ **2 configure terminal**

#### 例:

Device# configure terminal

グローバル コンフィギュレーション モードを開始します。

#### ステップ **3 interface tunnel** *type number*

#### 例:

Device(config)# interface tunnel 1

トンネルインターフェイスおよび番号を指定し、インターフェイスコンフィギュレーションモードを開 始します。

ステップ **4 ipv6 enable**

#### 例:

Device(config-if)# ipv6 enable

明示的なIPv6アドレスが設定されていないインターフェイスにおけるIPv6処理をイネーブルにします。

#### ステップ **5 tunnel source** { **ipv4-address | interface-type | interface-number**}

#### 例:

Device(config-if)# tunnel source Gigabitethernet 1

送信元 IPv6 アドレスまたは送信元インターフェイス タイプおよびトンネル インターフェイスの番号を 指定します。インターフェイスのタイプと番号が指定されている場合、そのインターフェイスは IPv6 ア ドレスを使用して設定する必要があります。

#### ステップ **6 tunnel mode ipsec dual-overlay**

#### 例:

Device(config-if)# tunnel mode ipsec dual-overlay

デュアルオーバーレイ トンネルを指定します。**tunnel mode ipsec dual-overlay** コマンドは、トンネルの カプセル化プロトコルを指定します。

#### ステップ **7 tunnel destination ip address** *address mask*

#### 例:

Device(config-if)# tunnel destination 89.89.89.1 255.255.255.255.0

トンネル インターフェイスの宛先 IPv6 アドレスを指定します。

#### ステップ **8 tunnel protection ipsec profile** *ipserc profile-name*

#### 例:

Device(config-if)# tunnel protection IPsec profile ipsecprof

トンネルインターフェイスをIPsecプロファイルに関連付けます。*name*引数には、IPsecプロファイルの 名前を指定します。この値は、**crypto IPsecprofile** *name* コマンドで指定した *name* と一致する必要があり ます。

#### ステップ **9 exit**

#### 例:

Device(config-if)# exit

インターフェイス コンフィギュレーション モードを終了し、グローバル コンフィギュレーション モー ドに入ります。

#### ステップ **10 end**

#### 例:

Device(config-if)# end

インターフェイス コンフィギュレーション モードを終了し、特権 EXEC モードに戻ります。

# **IPsec** 仮想トンネル インターフェイスの設定例

### 例:**IPsec** を使用したスタティック仮想トンネル インターフェイス

次の設定例では、ピア間の認証用に事前共有キーが使用されています。VPNトラフィックは、 暗号化のためにIPsecVTIに転送されてから、物理インターフェイスに送信されます。サブネッ ト 10 のトンネルでは、IPsec ポリシーに関してパケットがチェックされ、IPsec 暗号化のため に暗号エンジン (CE)に渡されます。次の図に、IPSec VTI 設定を示しています。

図 **5 : IPsec** を使用した **VTI**

#### ルータのコンフィギュレーション

```
version 12.3
service timestamps debug datetime
service timestamps log datetime
hostname 7200-3
no aaa new-model
ip subnet-zero
ip cef
controller ISA 6/1
!
crypto isakmp policy 1
encr aes
authentication pre-share
group 14
crypto isakmp key Cisco12345 address 0.0.0.0 0.0.0.0
crypto ipsec transform-set T1 esp-aes esp-sha-hmac
crypto ipsec profile P1
set transform-set T1
!
interface Tunnel0
ip address 10.0.51.203 255.255.255.0
 load-interval 30
 tunnel source 10.0.149.203
 tunnel destination 10.0.149.217
 tunnel mode IPsec ipv4
tunnel protection IPsec profile P1
!
 ip address 10.0.149.203 255.255.255.0
duplex full
!
 ip address 10.0.35.203 255.255.255.0
duplex full
!
ip classless
ip route 10.0.36.0 255.255.255.0 Tunnel0
line con 0
line aux 0
line vty 0 4
end
```
#### ルータのコンフィギュレーション

```
version 12.3
hostname c1750-17
no aaa new-model
ip subnet-zero
ip cef
crypto isakmp policy 1
encr aes
authentication pre-share
group 14
crypto isakmp key Cisco12345 address 0.0.0.0 0.0.0.0
crypto ipsec transform-set T1 esp-aes esp-sha-hmac
crypto ipsec profile P1
set transform-set T1
!
interface Tunnel0
ip address 10.0.51.217 255.255.255.0
tunnel source 10.0.149.217
 tunnel destination 10.0.149.203
 tunnel mode ipsec ipv4
tunnel protection ipsec profile P1
!
interface
ip address 10.0.149.217 255.255.255.0
 speed 100
full-duplex
!
interface
ip address 10.0.36.217 255.255.255.0
 load-interval 30
 full-duplex
!
ip classless
ip route 10.0.35.0 255.255.255.0 Tunnel0
line con 0
line aux 0
line vty 0 4
end
```
### 例:**IPsec** スタティック仮想トンネル インターフェイスの結果の確認

ここでは、設定が正しく動作しているか確認するうえで利用可能な情報を示します。次の出力 では、Tunnel 0 およびライン プロトコルが「up」状態です。ライン プロトコルが「down」状 態の場合、セッションは非アクティブです。

#### **IPsec** スタティック仮想トンネル インターフェイスの確認

#### Router# **show interface tunnel 0**

Tunnel0 is up, line protocol is up Hardware is Tunnel Internet address is 10.0.51.203/24 MTU 1514 bytes, BW 9 Kbit, DLY 500000 usec, reliability 255/255, txload 103/255, rxload 110/255 Encapsulation TUNNEL, loopback not set Keepalive not set Tunnel source 10.0.149.203, destination 10.0.149.217 Tunnel protocol/transport ipsec/ip, key disabled, sequencing disabled Tunnel TTL 255 Checksumming of packets disabled, fast tunneling enabled Tunnel transmit bandwidth 8000 (kbps) Tunnel receive bandwidth 8000 (kbps) Tunnel protection via IPsec (profile "P1") Last input never, output never, output hang never Last clearing of "show interface" counters never Input queue: 1/75/0/0 (size/max/drops/flushes); Total output drops: 0 Queueing strategy: fifo Output queue: 0/0 (size/max) 30 second input rate 13000 bits/sec, 34 packets/sec 30 second output rate 36000 bits/sec, 34 packets/sec 191320 packets input, 30129126 bytes, 0 no buffer Received 0 broadcasts, 0 runts, 0 giants, 0 throttles 0 input errors, 0 CRC, 0 frame, 0 overrun, 0 ignored, 0 abort 59968 packets output, 15369696 bytes, 0 underruns 0 output errors, 0 collisions, 0 interface resets 0 output buffer failures, 0 output buffers swapped out

Router# **show crypto session**

Crypto session current status Interface: Tunnel0 Session status: UP-ACTIVE Peer: 10.0.149.217 port 500 IKE SA: local 10.0.149.203/500 remote 10.0.149.217/500 Active IPsec FLOW: permit ip 0.0.0.0/0.0.0.0 0.0.0.0/0.0.0.0 Active SAs: 4, Router# **show ip route**

Codes: C - connected, S - static, R - RIP, M - mobile, B - BGP D - EIGRP, EX - EIGRP external, O - OSPF, IA - OSPF inter area N1 - OSPF NSSA external type 1, N2 - OSPF NSSA external type 2 E1 - OSPF external type 1, E2 - OSPF external type 2 i - IS-IS, su - IS-IS summary, L1 - IS-IS level-1, L2 - IS-IS level-2 ia - IS-IS inter area,  $*$  - candidate default,  $U$  - per-user static route o - ODR, P - periodic downloaded static route Gateway of last resort is not set 10.0.0.0/8 is variably subnetted, 4 subnets, 2 masks C 10.0.35.0/24 is directly connected, Ethernet3/3 S 10.0.36.0/24 is directly connected, Tunnel0 C 10.0.51.0/24 is directly connected, Tunnel0 C 10.0.149.0/24 is directly connected, Ethernet3/0

### 例:**VRF** 認識スタティック仮想トンネル インターフェイス

VRF をスタティック VTI の例に追加するには、次の例で示すように、**ipvrf** コマンドおよび **ip vrf forwarding** コマンドを設定に含めます。

#### **C8000** ルータ設定

hostname c8000 . . ip vrf sample-vti1 rd 1:1 route-target export 1:1 route-target import 1:1 ! .

.

```
interface Tunnel0
ip vrf forwarding sample-vti1
ip address 10.0.51.217 255.255.255.0
 tunnel source 10.0.149.217
 tunnel destination 10.0.149.203
 tunnel mode ipsec ipv4
tunnel protection ipsec profile P1
.
.
!
end
```
### 例:**QoS** を使用したスタティック仮想トンネル インターフェイス

トンネルインターフェイスの下に**service-policy**ステートメントを指定することによって、QoS ポリシーをトンネルエンドポイントに適用できます。次に、トンネルインターフェイスからト ラフィックをポリシングする例を示します。

#### **C8000** ルータ設定

```
hostname c8000
.
.
class-map match-all VTI
match any
!
policy-map VTI
 class VTI
 police cir 2000000
    conform-action transmit
    exceed-action drop
!
.
.
interface Tunnel0
ip address 10.0.51.217 255.255.255.0
tunnel source 10.0.149.217
 tunnel destination 10.0.149.203
tunnel mode ipsec ipv4
 tunnel protection ipsec profile P1
 service-policy output VTI
!
.
.
!
end
```
## 例:仮想ファイアウォールを使用したスタティック仮想トンネルイン ターフェイス

仮想ファイアウォールを SVTI トンネルに適用することによって、スポークからのトラフィッ クを、ハブを通過させてインターネットに送信できます。次の図に、企業ファイアウォールに よって本質的に保護されているスポークを使用した SVTI を示します。

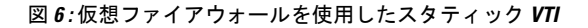

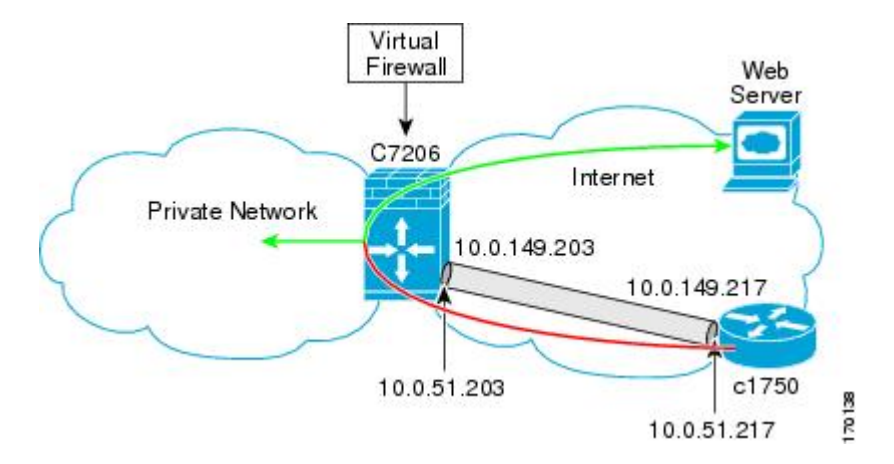

SVTI の基本設定は、仮想ファイアウォール定義を含むように変更されています。

#### **C8000** ルータ設定

```
hostname c8000
```
.

```
.
ip inspect max-incomplete high 1000000
ip inspect max-incomplete low 800000
ip inspect one-minute high 1000000
ip inspect one-minute low 800000
ip inspect tcp synwait-time 60
ip inspect tcp max-incomplete host 100000 block-time 2
ip inspect name IOSFW1 tcp timeout 300
ip inspect name IOSFW1 udp
!
.
.
interface GigabitEthernet0/1
description Internet Connection
ip address 172.18.143.246 255.255.255.0
ip access-group 100 in
ip nat outside
!
interface Tunnel0
ip address 10.0.51.217 255.255.255.0
ip nat inside
ip inspect IOSFW1 in
tunnel source 10.0.149.217
 tunnel destination 10.0.149.203
 tunnel mode ipsec ipv4
tunnel protection ipsec profile P1
!
ip classless
ip route 0.0.0.0 0.0.0.0 172.18.143.1
!
ip nat translation timeout 120
ip nat translation finrst-timeout 2
ip nat translation max-entries 300000
ip nat pool test1 10.2.100.1 10.2.100.50 netmask 255.255.255.0
ip nat inside source list 110 pool test1 vrf test-vti1 overload
!
access-list 100 permit esp any any
```

```
access-list 100 permit udp any eq isakmp any
access-list 100 permit udp any eq non500-isakmp any
access-list 100 permit icmp any any
access-list 110 deny esp any any
access-list 110 deny udp any eq isakmp any
access-list 110 permit ip any any
access-list 110 deny udp any eq non500-isakmp any
!
end
```
### 例:ダイナミック仮想トンネル インターフェイス **Easy VPN** サーバ

次に、DVTI Easy VPN サーバを使用する例を示します。このサーバは、IPsec リモート アクセ ス アグリゲータになります。クライアントは、Cisco VPN Client を実行しているホーム ユーザ にすることも、Easy VPN クライアントとして設定された Cisco IOS ルータにすることもできま す。

#### **C8000** ルータ設定

```
hostname c8000
!
aaa new-model
aaa authentication login local_list local
aaa authorization network local_list local
aaa session-id common
!
ip subnet-zero
ip cef
!
username cisco password 0 cisco123
!
controller ISA 1/1
!
crypto isakmp policy 1
encr aes
authentication pre-share
group 14
!
crypto isakmp client configuration group group1
key cisco123
pool group1pool
save-password
!
crypto isakmp profile vpn1-ra
  match identity group group1
   client authentication list local_list
  isakmp authorization list local_list
   client configuration address respond
   virtual-template 1
!
crypto ipsec transform-set VTI-TS esp-aes esp-sha-hmac
!
crypto ipsec profile test-vti1
set transform-set VTI-TS
!
interface GigabitEthernet0/1
description Internet Connection
ip address 172.18.143.246 255.255.255.0
!
```

```
interface GigabitEthernet0/2
description Internal Network
ip address 10.2.1.1 255.255.255.0
!
interface Virtual-Template1 type tunnel
ip unnumbered GigabitEthernet0/1
ip virtual-reassembly
tunnel mode ipsec ipv4
tunnel protection ipsec profile test-vti1
!
ip local pool group1pool 192.168.1.1 192.168.1.4
ip classless
ip route 0.0.0.0 0.0.0.0 172.18.143.1
!
end
```
### 例:ダイナミック仮想トンネル インターフェイス **Easy VPN** サーバの結果の確認

次に、DVTI が、Easy VPN サーバ用に設定されている例を示します。

```
Router# show running-config interface Virtual-Access2
Building configuration...
Current configuration : 250 bytes
!
interface Virtual-Access2
ip unnumbered GigabitEthernet0/1
ip virtual-reassembly
tunnel source 172.18.143.246
 tunnel destination 172.18.143.208
 tunnel mode ipsec ipv4
tunnel protection ipsec profile test-vti1
no tunnel protection ipsec initiate
end
Router# show ip route
Codes: C - connected, S - static, R - RIP, M - mobile, B - BGP
       D - EIGRP, EX - EIGRP external, O - OSPF, IA - OSPF inter area
      N1 - OSPF NSSA external type 1, N2 - OSPF NSSA external type 2
      E1 - OSPF external type 1, E2 - OSPF external type 2
       i - IS-IS, su - IS-IS summary, L1 - IS-IS level-1, L2 - IS-IS level-2
       ia - IS-IS inter area, * - candidate default, U - per-user static route
      o - ODR, P - periodic downloaded static route
Gateway of last resort is 10.2.1.10 to network 0.0.0.0
    172.18.0.0/24 is subnetted, 1 subnets
C 172.18.143.0 is directly connected, GigabitEthernet0/1
    192.168.1.0/32 is subnetted, 1 subnets
S 192.168.1.1 [1/0] via 0.0.0.0, Virtual-Access2
    10.0.0.0/24 is subnetted, 1 subnets
C 10.2.1.0 is directly connected, GigabitEthernet0/2
S* 0.0.0.0/0 [1/0] via 172.18.143.1
```
# 例:**VRF** が仮想テンプレートに基づいて設定された場合のダイナミッ ク **VTI** を使用した **VRF** 認識 **IPsec**

次に、仮想テンプレートに基づいて DVTI を利用するように VRF 認識 IPsec を設定す る例を示します。

例:**VRF** が仮想テンプレートと **IPsec** プロファイル内のゲートウェイ オプションに基づいて設定された場合のダイナミック **VTI** を使用した **VRF** 認識 **IPsec**

```
hostname c8000
!
ip vrf VRF-100-1
 rd 1:1
!
ip vrf VRF-100-2
 rd 1:1
!
!
!
crypto keyring cisco-100-1
  pre-shared-key address 10.1.1.1 key cisco-100-1
crypto keyring cisco-100-2
 pre-shared-key address 10.1.2.1 key cisco-100-2
crypto isakmp profile cisco-isakmp-profile-100-1
 keyring cisco-100-1
  match identity address 10.1.1.0 255.255.255.0
 virtual-template 101
crypto isakmp profile cisco-isakmp-profile-100-2
  keyring cisco-100-2
  match identity address 10.1.2.0 255.255.255.0
 virtual-template 102
!
!
crypto ipsec transform-set cisco esp-aes esp-sha-hmac
!
crypto ipsec profile cisco-ipsec-profile-101
  set security-policy limit 3
  set transform-set cisco
!
crypto ipsec profile cisco-ipsec-profile-102
  set security-policy limit 5
  set transform-set Cisco
!
interface Virtual-Template101 type tunnel
  ip vrf forwarding VRF-100-1
 ip unnumbered Ethernet 0/0
  tunnel mode ipsec ipv4
  tunnel protection ipsec profile cisco-ipsec-profile-101
!
interface Virtual-Template102 type tunnel
 ip vrf forwarding VRF-100-2
 ip unnumbered Ethernet 0/0
 tunnel mode ipsec ipv4
  tunnel protection ipsec profile cisco-ipsec-profile-102
!
```
# 例:**VRF** が仮想テンプレートと **IPsec** プロファイル内のゲートウェイ オプションに基づいて設定された場合のダイナミック **VTI** を使用した **VRF** 認識 **IPsec**

次に、VRF が仮想テンプレートと IPsec プロファイル内のゲートウェイ オプションに 基づいて設定されている場合に、DVTI を利用するように VRF 認識 IPsec を設定する 例を示します。

```
hostname c8000
!
ip vrf VRF-100-1
rd 1:1
!
ip vrf VRF-100-2
rd 1:1
!
!
!
crypto keyring cisco-100-1
pre-shared-key address 10.1.1.1 key cisco-100-1
crypto keyring cisco-100-2
pre-shared-key address 10.1.2.1 key cisco-100-2
crypto isakmp profile cisco-isakmp-profile-100-1
keyring cisco-100-1
match identity address 10.1.1.0 255.255.255.0
virtual-template 101
crypto isakmp profile cisco-isakmp-profile-100-2
keyring cisco-100-2
match identity address 10.1.2.0 255.255.255.0
virtual-template 102
!
!
crypto ipsec transform-set cisco esp-3des esp-sha-hmac
!
crypto ipsec profile cisco-ipsec-profile-101
set security-policy limit 3
set transform-set cisco
set reverse-route gateway 172.16.0.1
!
crypto ipsec profile cisco-ipsec-profile-102
set security-policy limit 5
set transform-set cisco
set reverse-route gateway 172.16.0.1
!
interface Virtual-Template101 type tunnel
ip vrf forwarding VRF-100-1
ip unnumbered Ethernet 0/0
tunnel mode ipsec ipv4
tunnel protection ipsec profile cisco-ipsec-profile-101
!
interface Virtual-Template102 type tunnel
ip vrf forwarding VRF-100-2
ip unnumbered Ethernet 0/0
tunnel mode ipsec ipv4
tunnel protection ipsec profile cisco-ipsec-profile-102
!
```
# 例:**VRF** が **ISAKMP** プロファイルに基づいて設定された場合のダイナ ミック **VTI** を使用した **VRF** 認識 **IPsec**

```
hostname c8000
!
ip vrf VRF-100-1
 rd 1:1
!
ip vrf VRF-100-2
  rd 1:1
```

```
!
crypto keyring cisco-100-1
 pre-shared-key address 10.1.1.1 key cisco-100-1
crypto keyring cisco-100-2
 pre-shared-key address 10.1.2.1 key cisco-100-2
crypto isakmp profile cisco-isakmp-profile-100-1
  vrf VRF-100-1
 keyring cisco-100-1
 match identity address 10.1.1.0 255.255.255.0
 virtual-template 1
crypto isakmp profile cisco-isakmp-profile-100-2
  vrf VRF-100-2
  keyring cisco-100-2
 match identity address 10.1.2.0 255.255.255.0
 virtual-template 1
!
!
crypto ipsec transform-set cisco esp-aes esp-sha-hmac
crypto ipsec profile cisco-ipsec-profile
 set security-policy limit 3
  set transform-set cisco
!
!
!
interface Virtual-Template 1 type tunnel
 ip unnumbered ethernet 0/0
 tunnel mode ipsec ipv4
 tunnel protection ipsec profile cisco-ipsec-profile
!
!
```
# 例:**VRF**が**ISAKMP**プロファイルと**IPsec**プロファイル内のゲートウェ イ オプションに基づいて設定された場合のダイナミック **VTI** を使用し た **VRF** 認識 **IPsec**

次に、VRF が ISAKMP プロファイルと IPsec プロファイル内のゲートウェイ オプショ ンに基づいて設定されている場合に、DVTI を利用するように VRF 認識 IPsec を設定 する例を示します。

```
hostname C8000 server
!
ip vrf VRF-100-1
rd 1:1
!
ip vrf VRF-100-2
rd 1:1
!
crypto keyring cisco-100-1
pre-shared-key address 10.1.1.1 key cisco-100-1
crypto keyring cisco-100-2
pre-shared-key address 10.1.2.1 key cisco-100-2
crypto isakmp profile cisco-isakmp-profile-100-1
vrf VRF-100-1
keyring cisco-100-1
match identity address 10.1.1.0 255.255.255.0
```

```
virtual-template 1
crypto isakmp profile cisco-isakmp-profile-100-2
vrf VRF-100-2
keyring cisco-100-2
match identity address 10.1.2.0 255.255.255.0
virtual-template 1
!
!
crypto ipsec transform-set cisco esp-3des esp-sha-hmac
crypto ipsec profile cisco-ipsec-profile
set security-policy limit 3
set transform-set cisco
set reverse-route gateway 172.16.0.1
!
!
!
interface Virtual-Template1 type tunnel
 ip unnumbered Ethernet 0/0
tunnel mode ipsec ipv4
tunnel protection ipsec profile cisco-ipsec-profile
!
!
```
# 例:**VRF** が仮想テンプレートと **ISAKMP** プロファイルの両方に基づい て設定された場合のダイナミック **VTI** を使用した **VRF** 認識 **IPsec**

ISAKMPプロファイルと仮想テンプレートに基づいて別々のVRFが設定されている場 合は、仮想テンプレートに基づいて設定されたVRFが優先されます。この設定は推奨 されません。 (注)

次に、VRFが仮想テンプレートとISAKMPプロファイルの両方に基づいて設定されて いる場合に、DVTI を利用するように VRF 認識 IPsec を設定する例を示します。

hostname C8000 server .

```
.
.
ip vrf test-vti2
rd 1:2
route-target export 1:1
route-target import 1:1
!
.
.
.
ip vrf test-vti1
rd 1:1
route-target export 1:1
route-target import 1:1
!
.
.
.
crypto isakmp profile cisco-isakmp-profile
```

```
vrf test-vti2
 keyring key
match identity address 10.1.1.0 255.255.255.0
!
.
.
.
interface Virtual-Template1 type tunnel
ip vrf forwarding test-vti1
ip unnumbered Loopback 0
ip virtual-reassembly
 tunnel mode ipsec ipv4
 tunnel protection ipsec profile test-vti1
!
.
.
.
end
```
# 例:仮想ファイアウォールを使用したダイナミック仮想トンネルイン ターフェイス

DVTIEasyVPNサーバは、仮想ファイアウォールの背後に設定できます。Behind-the-firewall設 定を使用すれば、ユーザはネットワークに入れますが、ネットワークファイアウォールは不正 アクセスから保護されます。仮想ファイアウォールでは、コンテキスト ベースのアクセス コ ントロール(CBAC)と、インターネットインターフェイスおよび仮想テンプレートに対して 適用される NAT が使用されます。

hostname c8000

.

```
.
ip inspect max-incomplete high 1000000
ip inspect max-incomplete low 800000
ip inspect one-minute high 1000000
ip inspect one-minute low 800000
ip inspect tcp synwait-time 60
ip inspect tcp max-incomplete host 100000 block-time 2
ip inspect name IOSFW1 tcp timeout 300
ip inspect name IOSFW1 udp
!
.
.
interface GigabitEthernet0/1
description Internet Connection
 ip address 172.18.143.246 255.255.255.0
ip access-group 100 in
ip nat outside
!
interface GigabitEthernet0/2
description Internal Network
 ip address 10.2.1.1 255.255.255.0
!
interface Virtual-Template1 type tunnel
ip unnumbered Loopback0
ip nat inside
 ip inspect IOSFW1 in
tunnel mode ipsec ipv4
 tunnel protection ipsec profile test-vti1
```
!

```
ip classless
ip route 0.0.0.0 0.0.0.0 172.18.143.1
!
ip nat translation timeout 120
ip nat translation finrst-timeout 2
ip nat translation max-entries 300000
ip nat pool test1 10.2.100.1 10.2.100.50 netmask 255.255.255.0
ip nat inside source list 110 pool test1 vrf test-vti1 overload
!
access-list 100 permit esp any any
access-list 100 permit udp any eq isakmp any
access-list 100 permit udp any eq non500-isakmp any
access-list 100 permit icmp any any
access-list 110 deny esp any any
access-list 110 deny udp any eq isakmp any
access-list 110 permit ip any any
access-list 110 deny udp any eq non500-isakmp any
!
end
```
## 例:**QoS** を使用したダイナミック仮想トンネル インターフェイス

サービスポリシーを仮想テンプレートに適用することによって、QoSをDVTIトンネルに追加 できます。テンプレートを複製して仮想アクセスインターフェイスを作成した場合は、サービ ス ポリシーが仮想アクセス インターフェイスにも適用されます。次に、QoS が追加された DVTI 基本設定の例を示します。

```
hostname c8000
.
.
class-map match-all VTI
match any
!
policy-map VTI
  class VTI
 police cir 2000000
   conform-action transmit
    exceed-action drop
!
.
.
interface Virtual-Template1 type tunnel
ip vrf forwarding test-vti1
ip unnumbered Loopback0
ip virtual-reassembly
 tunnel mode ipsec ipv4
 tunnel protection ipsec profile test-vti1
service-policy output VTI
!
.
.
!
end
```
### 例:複数の **IPsec SA** を使用したスタティック仮想トンネルインター フェイス

次の例では、SVTI を使用して Cisco 3745 と Cisco 3725 の 2 つのルータの間で IPSec トンネル を確立します。この設定では、非 any-any トラフィックセレクタを使用し、複数の IPSecSA の 形成を有効にします。

#### **IPv4** トンネルモードのルータでの設定例:

次の図は、設定の参照トポロジを示しています。

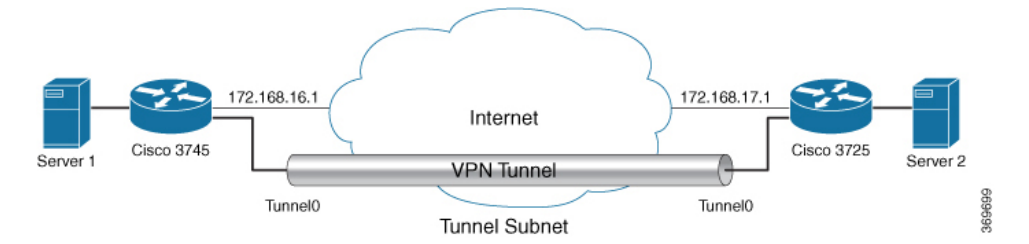

Cisco 3745 ルータの設定例は、次のとおりです。

```
crypto isakmp policy 1
authentication pre-share
group 2
!
crypto isakmp policy 5
 encr 3des
authentication pre-share
group 2
crypto isakmp key example address 172.168.17.1
!
!
crypto ipsec transform-set svti1 esp-3des esp-sha-hmac
mode tunnel
!
!
crypto ipsec profile ipsec_prof
 set transform-set svti1
!
!
!
interface Loopback0
 ip address 30.0.0.1 255.255.255.0
!
interface Loopback1
ip address 50.0.0.1 255.255.255.0
!
interface Tunnel0
 ip address 11.1.1.2 255.255.255.0
 tunnel source Ethernet0/0
 tunnel mode ipsec ipv4
 tunnel destination 172.168.17.1
 tunnel protection ipsec policy ipv4 ipsec_acl1
 tunnel protection ipsec profile ipsec_prof
!
interface Ethernet0/0
ip address 172.168.16.1 255.255.255.0
!
```

```
!
ip access-list extended ipsec_acl1
permit ip 30.0.0.0 0.0.0.255 40.0.0.0 0.0.0.255
permit ip 50.0.0.0 0.0.0.255 60.0.0.0 0.0.0.255
```
#### **IPv6** トンネルモードのルータでの設定例:

次の図は、設定の参照トポロジを示しています。

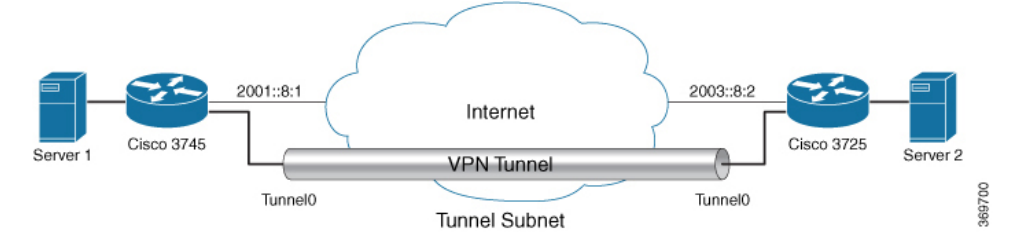

Cisco 3745 ルータの設定例は、次のとおりです。

```
crypto isakmp policy 1
authentication pre-share
group 2
!
crypto isakmp policy 5
encr 3des
authentication pre-share
group 2
crypto isakmp key example address ipv6 2003::8:2/112
!
!
crypto ipsec transform-set svti1 esp-3des esp-sha-hmac
mode tunnel
!
!
crypto ipsec profile ipsec_prof
set transform-set svti1
!
!
!
interface Loopback0
ipv6 address 2005::10:1/112
ipv6 enable
!
interface Loopback1
ipv6 address 2005::15:1/112
ipv6 enable
!
interface Loopback2
ipv6 address 2005::20:1/112
ipv6 enable
!
interface Tunnel0
ip address 11.1.1.2 255.255.255.0
 ipv6 address 400::10:1/112
ipv6 enable
 tunnel source Ethernet0/0
 tunnel mode ipsec ipv6
tunnel destination 2003::8:2
tunnel protection ipsec policy ipv6 ipsec_acl2
tunnel protection ipsec profile ipsec_prof
!
```

```
interface Ethernet0/0
ipv6 address 2001::8:1/112
ipv6 enable
!
!
ipv6 access-list ipsec_acl2
sequence 10 permit ipv6 host 2005::10:1 host 2005::11:1
sequence 20 permit ipv6 host 2005::15:1 host 2005::16:1
sequence 30 permit ipv6 host 2005::20:1 host 2005::21:1
```
### 例:デュアルオーバーレイとしてのトンネルモードの設定

次に、トンネルモードをデュアルオーバーレイとして設定する例を示します。

```
Device# configure terminal
Router(config)# interface tunnel 1
Router(config-if)# ipv6 enable
Router(config-if)# tunnel source ethernet 0/0
Router(config-if)# tunnel mode ipsec dual-overlay
Router(config-if)# tunnel destination 89.89.89.1 255.255.255.255.0
Device(config-if)# tunnel protection IPsec profile ipsecprof
```
### デュアルオーバーレイとしてのトンネルモードの設定の確認

次のコマンドを使用して、設定をトラブルシューティングします。

- **show crypto session [detail]**
- **show crypto ipsec sa**
- **show crypto map**
- **show crypto socket**
- **show crypto ikev2 session [detail]**

```
Device# show crypto map
Crypto Map: "Tunnel0-head-0" IKEv2 profile: prof
Crypto Map IPv4 "Tunnel0-head-0" 65536 ipsec-isakmp
IKEv2 Profile: prof
Profile name: prof
 Security association lifetime: 4608000 kilobytes/120 seconds
Dualstack (Y/N): N
Responder-Only (Y/N): N
PFS (Y/N): N
Mixed-mode : Disabled
Transform sets={
 default: { esp-aes esp-sha-hmac } ,
 }
Crypto Map IPv4 "Tunnel0-head-0" 65537 ipsec-isakmp
Map is a PROFILE INSTANCE.
Peer = 10.10.10.2
 IKEv2 Profile: prof
 Extended IP access list
     access-list permit ip any any
Current peer: 10.10.10.2
 Security association lifetime: 4608000 kilobytes/120 seconds
        Dualstack (Y/N): Y
```

```
TRUE ident (addr/mask/prot/port): {LOCAL -> REMOTE}
             0.0.0.0/0.0.0.0/0/0 \rightarrow 0.0.0.0/0.0.0.0/0/0
             ::/0.0.0.0/0/0 -> ::/0/0/0
Responder-Only (Y/N): N
PFS (Y/N): N
Mixed-mode : Disabled
Transform sets={
  default: { esp-aes esp-sha-hmac } ,
 }
Always create SAs
Interfaces using crypto map Tunnel0-head-0:
 Tunnel0
Device# show crypto ipsec sa
interface: Tunnel0
   Crypto map tag: Tunnel0-head-0, local addr 10.10.10.1
   protected vrf: (none)
   local ident (addr/mask/prot/port): (0.0.0.0/0.0.0.0/0/0)
   remote ident (addr/mask/prot/port): (0.0.0.0/0.0.0.0/0/0)
   TRUE ident (addr/mask/prot/port): {LOCAL -> REMOTE}
             0.0.0.0/0.0.0.0/0/0 \rightarrow 0.0.0.0/0.0.0.0/0/0::/0.0.0.0/0/0 -> ::/0/0/0
   current_peer 10.10.10.2 port 500
    PERMIT, flags={origin_is_acl,}
    #pkts encaps: 0, #pkts encrypt: 0, #pkts digest: 0
    #pkts decaps: 0, #pkts decrypt: 0, #pkts verify: 0
    #pkts compressed: 0, #pkts decompressed: 0
    #pkts not compressed: 0, #pkts compr. failed: 0
    #pkts not decompressed: 0, #pkts decompress failed: 0
    #send errors 0, #recv errors 0
    local crypto endpt.: 10.10.10.1, remote crypto endpt.: 10.10.10.2
     plaintext mtu 1438, path mtu 1500, ip mtu 1500, ip mtu idb Ethernet0/0
     current outbound spi: 0x4776A36B(1198957419)
     PFS (Y/N): N, DH group: none
     inbound esp sas:
      spi: 0xA97EDEE7(2843664103)
        transform: esp-aes esp-sha-hmac ,
        in use settings ={Tunnel, }
       conn id: 4, flow id: 4, sibling flags FFFFFFFF80000040, crypto map: Tunnel0-head-0
        sa timing: remaining key lifetime (k/sec): (4377587/76)
        IV size: 16 bytes
        replay detection support: Y
        Status: ACTIVE(ACTIVE)
     inbound ah sas:
     inbound pcp sas:
     outbound esp sas:
      spi: 0x4776A36B(1198957419)
        transform: esp-aes esp-sha-hmac ,
       in use settings ={Tunnel, }
       conn id: 3, flow id: 3, sibling flags FFFFFFFF80000040, crypto map: Tunnel0-head-0
        sa timing: remaining key lifetime (k/sec): (4377587/76)
        IV size: 16 bytes
        replay detection support: Y
        Status: ACTIVE(ACTIVE)
```
outbound ah sas: outbound pcp sas: **Device# show crypto socket** Number of Crypto Socket connections 1 Tu0 Peers (local/remote): 10.10.10.1/10.10.10.2 Local Ident (addr/mask/port/prot): (0.0.0.0/0.0.0.0/0/0) Remote Ident (addr/mask/port/prot): (0.0.0.0/0.0.0.0/0/0) TRUE ident (addr/mask/prot/port): {LOCAL -> REMOTE}  $0.0.0.0/0.0.0.0.0/0/0$   $\rightarrow$  0.0.0.0/0.0.0.0/0/0  $::/0.0.0.0/0/0 -> ::/0/0/0$ IPSec Profile: "prof" Socket State: Open Client: "TUNNEL SEC" (Client State: Active) Crypto Sockets in Listen state: Client: "TUNNEL SEC" Profile: "prof" Map-name: "Tunnel0-head-0" Device# **show cry ikev2 session** IPv4 Crypto IKEv2 Session Session-id:1, Status:UP-ACTIVE, IKE count:1, CHILD count:1 Tunnel-id Local Remote fvrf/ivrf Status 1 10.10.10.1/500 10.10.10.2/500 none/none READY Encr: AES-CBC, keysize: 256, PRF: SHA512, Hash: SHA512, DH Grp:19, Auth sign: PSK, Auth verify: PSK Life/Active Time: 86400/145 sec CE id: 1001, Session-id: 1 Local spi: 25A0B173944015D3 Remote spi: 9F0C7677425670E1 Child sa: local selector 0.0.0.0/0 - 255.255.255.255/65535 local selector ::/0 - FFFF:FFFF:FFFF:FFFF:FFFF:FFFF:FFFF:FFFF/65535 remote selector 0.0.0.0/0 - 255.255.255.255/65535 remote selector ::/0 - FFFF:FFFF:FFFF:FFFF:FFFF:FFFF:FFFF:FFFF/65535 ESP spi in/out: 0xA97EDEE7/0x4776A36B IPv6 Crypto IKEv2 Session Device# **show crypto session** Crypto session current status Interface: Tunnel0 Profile: prof Session status: UP-ACTIVE Peer: 10.10.10.2 port 500 Session ID: 1 IKEv2 SA: local 10.10.10.1/500 remote 10.10.10.2/500 Active IPSEC FLOW: permit ip 0.0.0.0/0.0.0.0 0.0.0.0/0.0.0.0 TRUE IDENT (addr/mask/prot/port): {LOCAL -> REMOTE}  $0.0.0.0/0.0.0.0/0/0$   $\rightarrow$   $0.0.0.0/0.0.0.0/0/0$ ::/0.0.0.0/0/0 -> ::/0/0/0 Active SAs: 2, origin: crypto map

# **IPsec** 仮想トンネル インターフェイスに関する追加のリ ファレンス

#### 関連資料

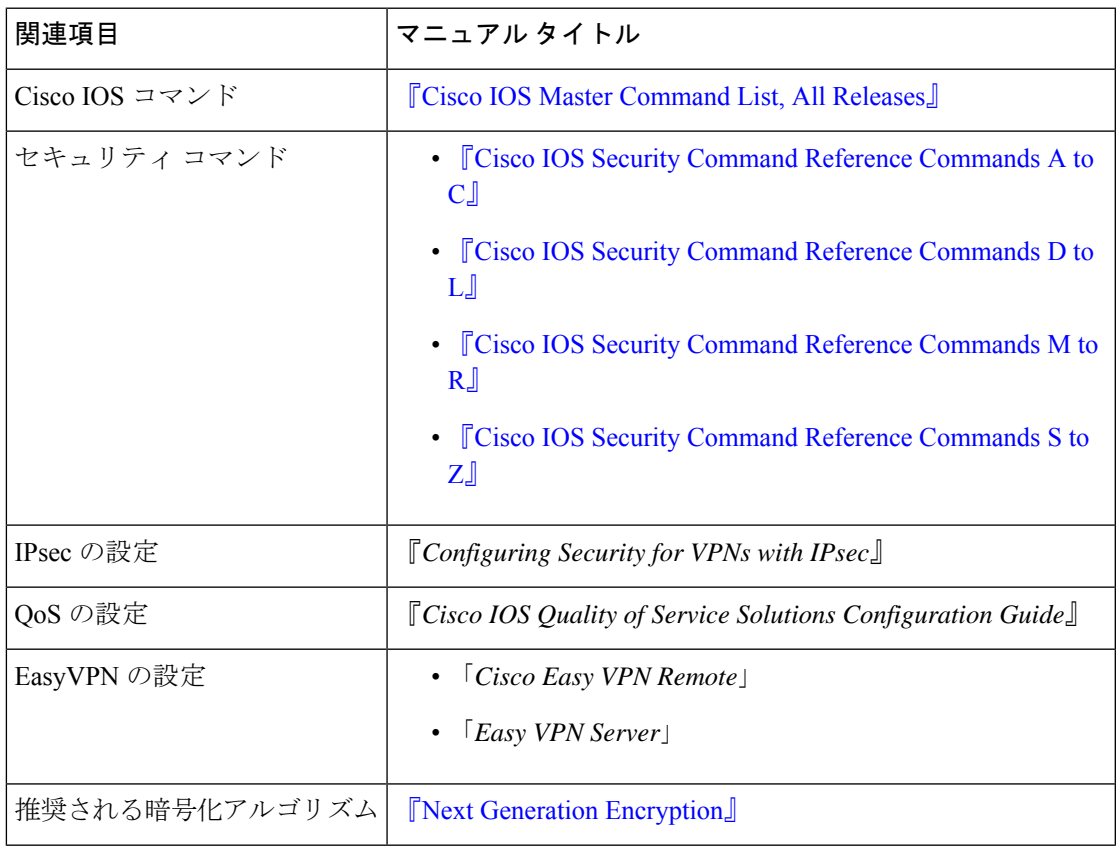

#### 標準および **RFC**

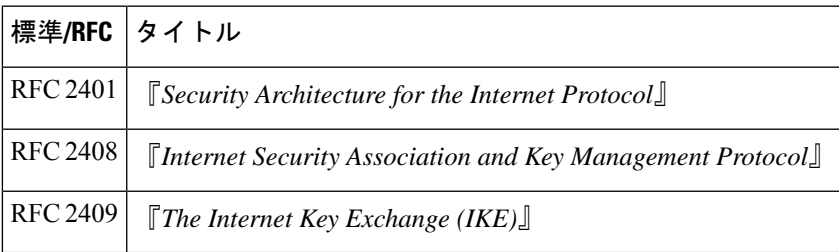

シスコのテクニカル サポート

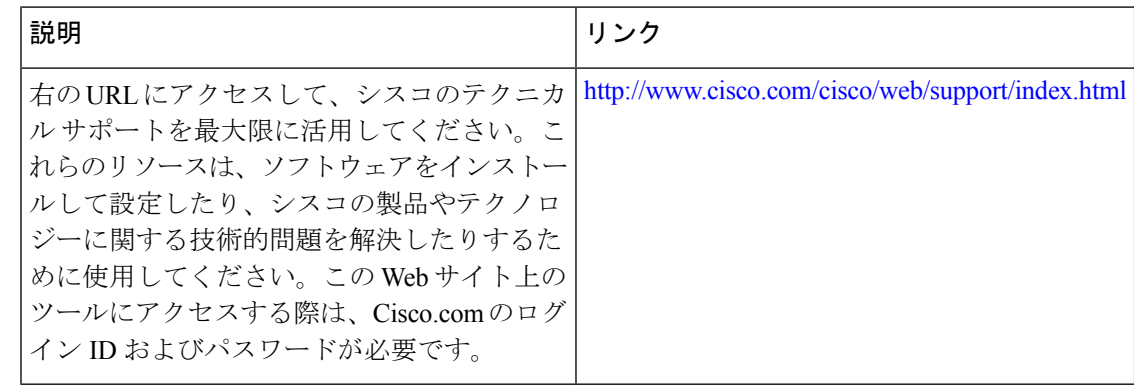

# **IPsec** 仮想トンネル インターフェイスに関する機能情報

次の表に、このモジュールで説明した機能に関するリリース情報を示します。この表は、ソフ トウェア リリース トレインで各機能のサポートが導入されたときのソフトウェア リリースだ けを示しています。その機能は、特に断りがない限り、それ以降の一連のソフトウェアリリー スでもサポートされます。

プラットフォームのサポートおよびシスコソフトウェアイメージのサポートに関する情報を検 索するには、Cisco Feature Navigator を使用します。Cisco Feature Navigator にアクセスするに は、[www.cisco.com/go/cfn](http://www.cisco.com/go/cfn) に移動します。Cisco.com のアカウントは必要ありません。

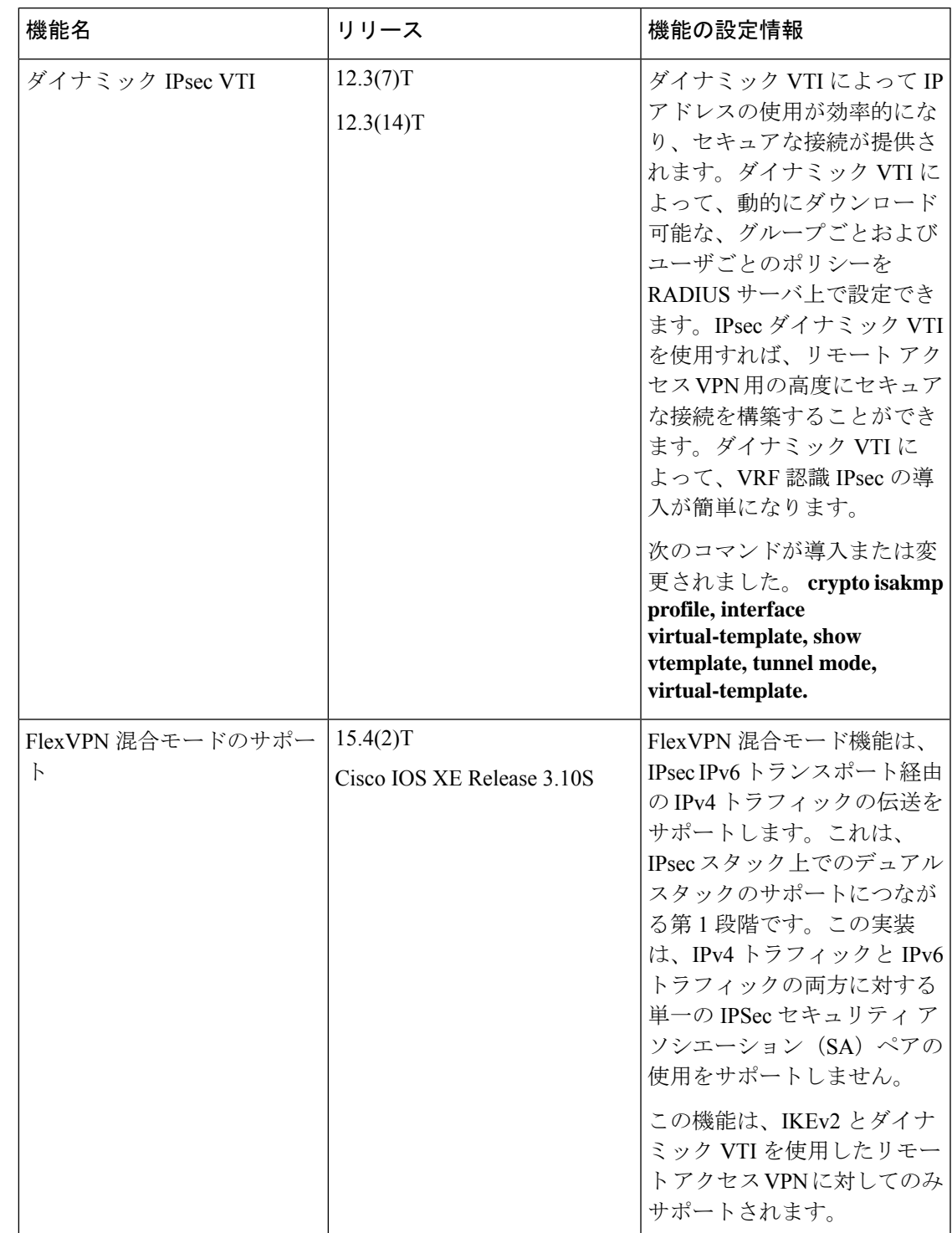

表 **<sup>1</sup> : IPsec** 仮想トンネル インターフェイスに関する機能情報

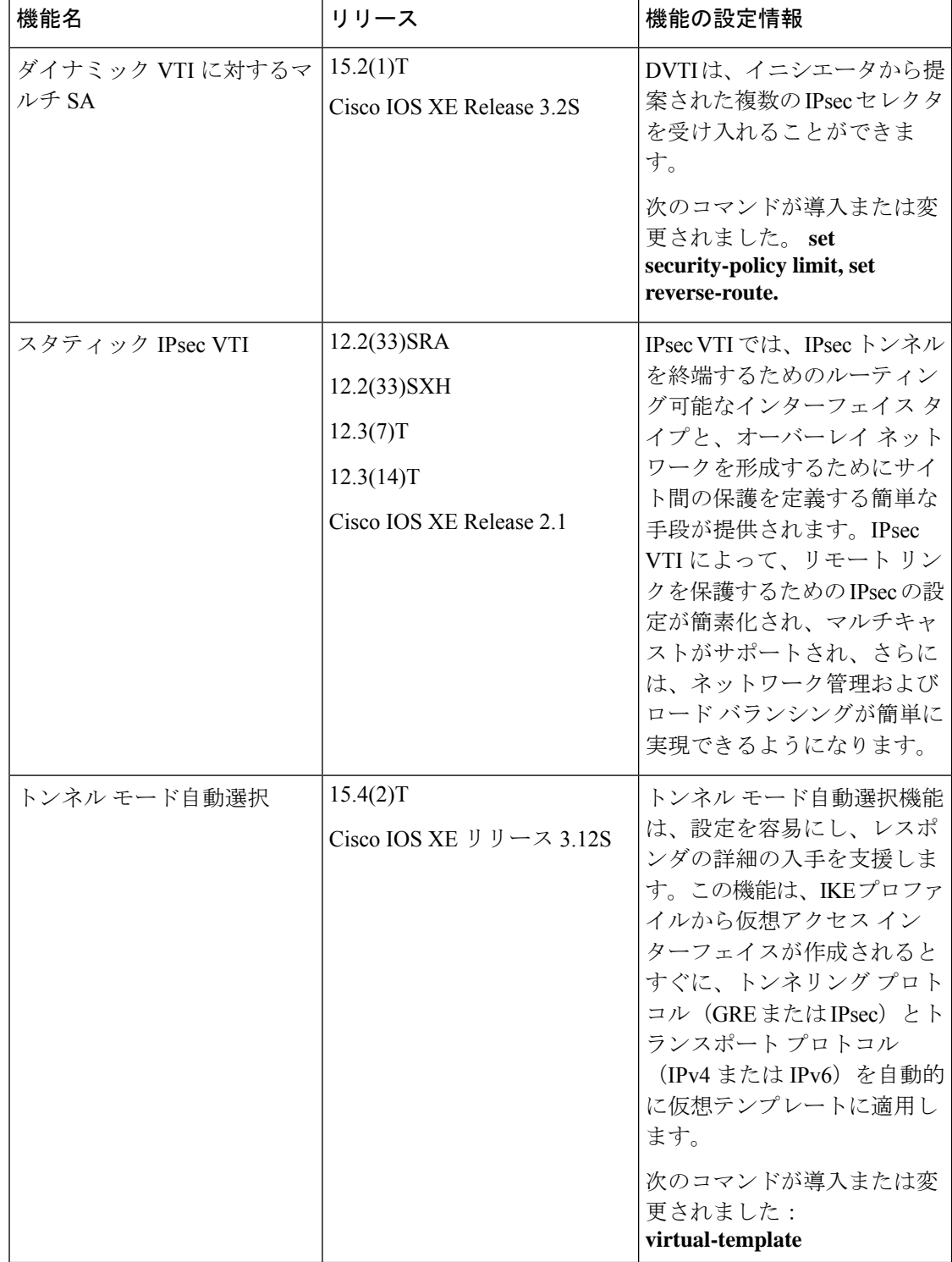

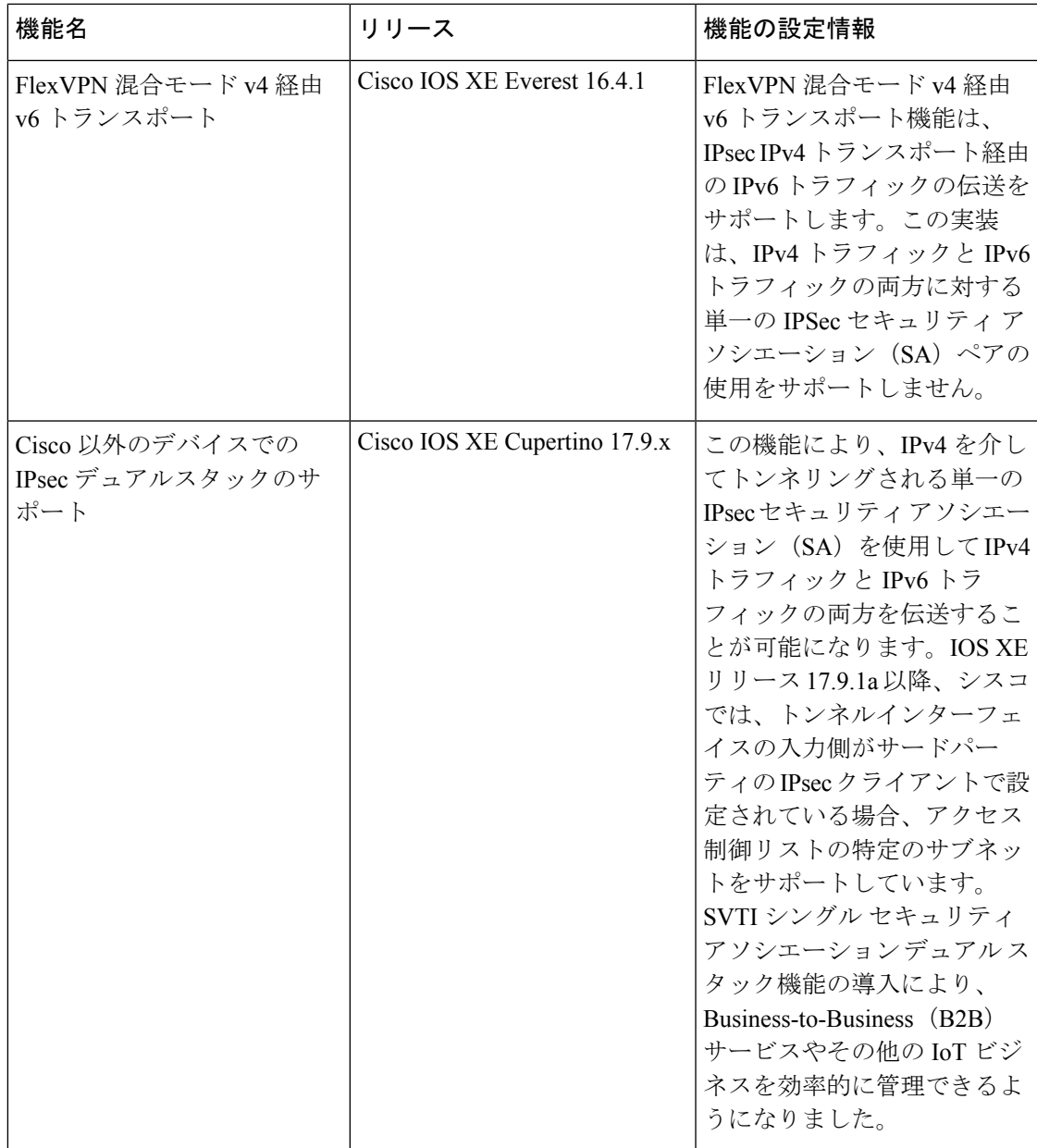

**IPsec** 仮想トンネル インターフェイスに関する機能情報

翻訳について

このドキュメントは、米国シスコ発行ドキュメントの参考和訳です。リンク情報につきましては 、日本語版掲載時点で、英語版にアップデートがあり、リンク先のページが移動/変更されている 場合がありますことをご了承ください。あくまでも参考和訳となりますので、正式な内容につい ては米国サイトのドキュメントを参照ください。